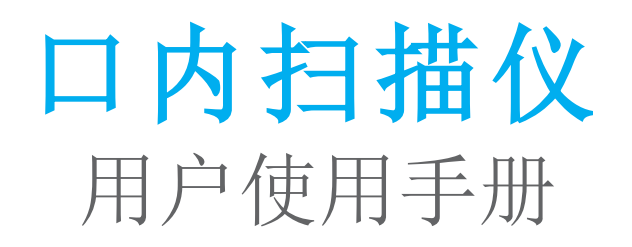

用户使用手册译本

型号001 型号010

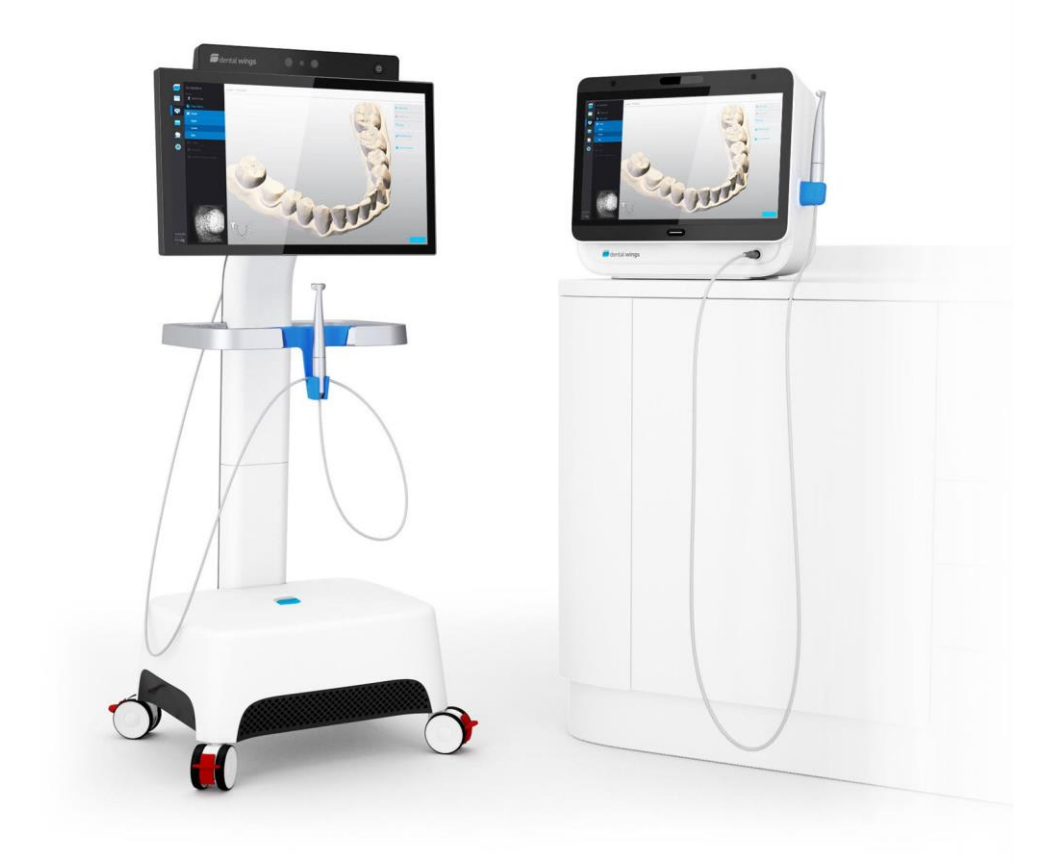

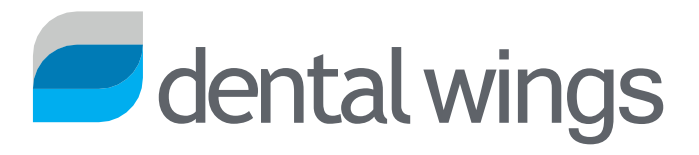

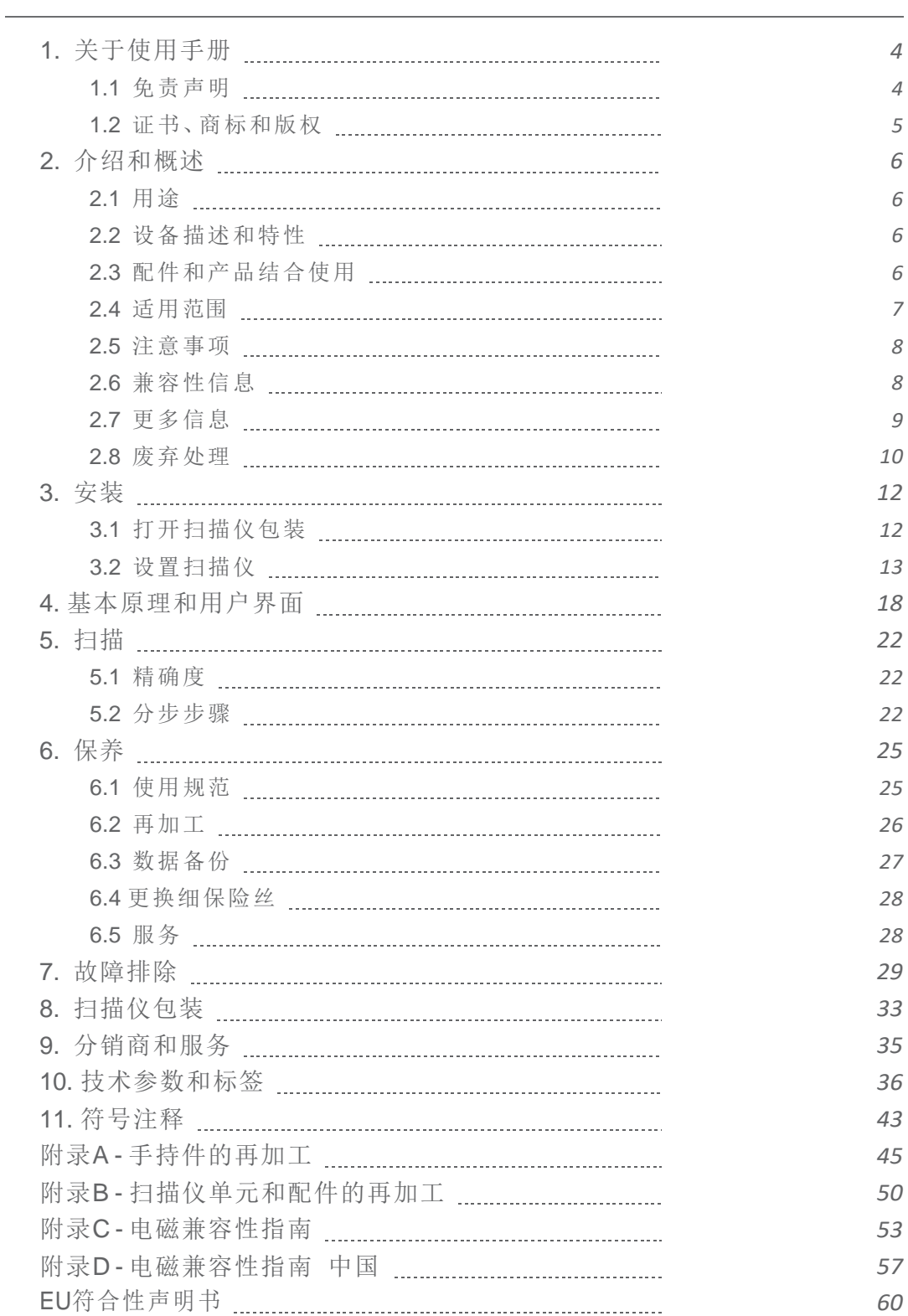

目录

## <span id="page-3-0"></span>1. 关于使用手册

#### 注意

所提供的指引说明包含重要安全信息,以及如何正确使用扫描仪及其配套软件。在您安装并操作扫描仪之前, 请确保认真阅读并理解此使用手册。

此用户使用手册在您所购买的设备及其软件产品生命周期内均适用,直至使用手册在此期间有新版本发布。

如有疑问,请联系当地分销商。

请妥善保管此使用手册,以便在必要时能够再次阅读。

## <span id="page-3-1"></span>1.1 免责声明

此设备供具备相当牙科及牙科实验室技术知识的人员使用。

此设备使用者需全权负责决定,对于不同患者和在不同使用环境下该设备是否适用。输入至此设备及其所带软件中的 数据是否正确、是否完整、是否充足,需要使用者全权负责。使用者必须检查每一个独立案例的结果是否正确准确。

Dental Wings产品必须按对应说明书指引进行操作。不当使用或处理会造成Dental Wings产品不在保修范围内。如需 要其他额外的关于如何正确使用Dental Wings产品的信息,请联系当地分销商。使用者不允许自行更改仪器。

DENTAL WINGS其分支机构或分销商不能代表其作出任何形式的保证,无论明示或者暗示,书面或者口头形式,仅对 本产品提供相应的销售维修,针对特定用途是否适合,无错或无侵权操作,及按原样销售该产品。

我们最大的责任是产品生产及其使用,无论基于维修、合约、侵权或其他产生的问题,就价格方面不应超过我们实际 收到的支付价格。我们在由以下情况或通过销售造成的特殊的、直接或者间接的损失不承担责任,包括但不仅限于: 利润损失,数据丢失,使用性损失。

硬件和软件组件会定期更新。因此使用手册中的指引,条款和图片会与用户手中文件略有所不同。Dental Wings保留随时更新、改动、增强该产品及其文件的权利,此类改动无需经任何人同意。

#### 第三方产品及产品数据

涉及扫描及设计案例时,使用者可以使用第三方产品和产品数据。Dental Wings、其子公司或分销商合作伙伴对在使 用第三方产品或产品数据时产生的损害不承担任何责任。

## <span id="page-4-0"></span>1.2 证书、商标和版权

#### 软件许可证

您的扫描仪软件受协议保护,只能按照协议条款使用或拷贝。除非协议条款允许,否则不得在任何媒介使用或拷贝该 软件。

### 有效性

用户使用手册里涉及的部分产品和配件在部分国家不可用。

#### 商号和商标

Dental Wings, DWOS<sup>®</sup> 以及 coDiagnostiX™ 均为Dental Wings inc 注册商标。 本文中涉及的所有商标、Logo均为属于其所有者的商标、已注册商标或Logo。

#### 版权

未经Dental Wings书面授权允许,不得将其部分或全部文件打印或出版。

## <span id="page-5-0"></span>2. 介绍和概述

## <span id="page-5-1"></span>2.1 适用范围

可直接获取牙齿形状的三维光学数字影像,用于齿科修复及种植治疗。

### <span id="page-5-2"></span>2.2 设备描述和特性

口内扫描仪包括载有软件的电脑,一个触屏,以及由光学传感器件组成的手持部件。

#### 设备形式和配置

口内扫描仪(类型:DW-IO)有两种产品形式*(*见 [扫描仪部件标识](#page-13-0)*, p. 14)*:

- 型号001(推车式)
- 型号010(便携式)

此外, 设备按如下配置出货:

- 带有分销商商标和颜色
- 带有分销商指定的配件
- 带有分销商指定的软件配置
- 带有国家自定义电源线

#### 操作原则

口内扫描仪手持件上的传感器提供的数据,彼此之间相匹配以创建数字化印模。

#### 创新

此口内扫描仪在与常规口腔科有关方面并无创新之处。该软件支持牙齿修复领域内将常规口腔科技术和服务进行数字 化实现。

## <span id="page-5-3"></span>2.3 配件和产品结合使用

该口内扫描仪的使用需要配件(标准实验室瓶,清洁与消毒产品,标准包装材料)。此外,该设备亦能与其他产品组合 使用( 如CAD/CAM软件) 。

Dental Wings 已经确认了章节*[技术参数和标签](#page-35-0) (见 [零配件](#page-39-0), p. 40), 附录A - [手持件的再加工](#page-44-0) (p.45)和 附录B - [扫描仪单元](#page-49-0)* [和配件的再加工](#page-49-0) *(p.50)* 中给出的特定产品。其他产品如符合下列要求或许亦可使用。尽管如此,用户必须确认该产品 与口内扫描仪的相容性。

由于Dental Wings在不断确认其他可能适用的配件和产品,您也可以联系当地分销商以获取更多信息。

#### 再加工

该口内扫描仪需要再加工。关于再加工材料和设备涉及的特定用途、特有要求,以及已经验证的产品,均在附录A和 附录B中列出。

标准实验室瓶: 瓶子用于浸泡手持件。瓶子应耐清洁剂和消毒剂,并且大小适合以便放入再加工台中。其应具备以下特 性:

- 高: 146mm
- 直径: 60mm
- 瓶口内直径: 45mm
- 容量: 250ml

清洁和消毒产品 : 此扫描仪需要特定的清洁剂和消毒剂来进行再加工。它们已在附录A和B中指定。

标准包装材料: 标准可透视灭菌袋应用来保护再加工后手持件的中度危险区域。尺寸大小需为9 cm x 20 cm。此外,可能还需要一个标准塑料袋用来存放完整手持件。尺寸最小应为25cm x 40 cm。

#### 3D扫描的更多用途

此口内扫描仪的3D扫描可以与其他软件产品结合使用。要求此类产品需能处理打开STL文件。Dental Wings 已经确认下述用途:

DWOS: 3D牙科修复设计软件

Straumann® CARES® Visual: 3D牙科修复设计软件

## <span id="page-6-0"></span>2.4 适用性

此口内扫描仪为口内使用的光学三维扫描设备,用于对牙齿和周边软组织的外形特征进行数字化记录。由系统产生的 三维扫描使用于齿科修复的计算机辅助设计和生产中。三维扫描以三维几何体格式出现。设备允许手持件内嵌入的数 个扫描头从多个角度同时进行扫描。此设备适用于专业牙科人士。

## <span id="page-7-0"></span>2.5 注意事项

所提供的指引说明包含重要安全信息,以及如何正确使用扫描仪及其配套软件。在您安装并操作扫描仪之前,请确保 认真阅读并理解此使用手册。

此扫描仪能进行非常精准的扫描。为实现精准扫描,请完全按照使用说明操作。

此设备为保护级别一级设备。为避免触电,只能连接在带有保护地线的电源插座上。

扫描仪适用于实验室、牙科诊所以及合适场合中。然而,防尘防水保护并没有进行专项测试。

按照指引安装扫描仪。在任何保养步骤前,请先将扫描仪从电源插座上拔下。

请保留扫描仪原始包装箱,以便服务、维修或废弃处理时安全运输使用。请根据说明打开包装或包装扫描仪。

此口内扫描仪仅能结合Dental Wings手持件使用。第一次插入手持件时请先确认互联网是否可以连接。

首次使用之前应进行再加工,且每次使用完毕后,以及送修、维修以及废弃处理之前,都应进行再加工,以防交叉感 染。

始终确保患者、扫描和处理情况之间的一一对应关系。

定期备份数据。使用者自身应负责操作和维护数据备份,以防数据丢失。

使用高强度密码以减少被入侵风险。

请勿在系统上安装或者卸载软件。

手持件包含易碎组件,拿握时请特别小心。手持件跌落在地板上会导致永久性损坏。

手持件发热会超过正常体温,但不会因为短时间暴露以及小面积接触而对患者产生危害。

确保扫描仪放置在安全且稳定的位置。

切勿在扫描仪上加载任何负荷。

请勿将废弃设备仪器作为未分类城市垃圾处理。单独收集。

## <span id="page-7-1"></span>2.6 兼容性信息

此设备与口内扫描仪应用软件1.5以及更高版本兼容。

## <span id="page-8-0"></span>2.7 更多信息

Dental Wings及其产品已在主要市场注册。如有任何疑问,请向当地分销商咨询。

#### 辐射信息

手持件含有LED灯。根据适用标准定义为豁免级别*(*见 [技术参数和标签](#page-35-0)*, p. 36)*。

口内扫描仪包含一个手势识别模块,其中含有红外激光投影仪。根据适用标准定为*1*类*(*见 [技术参数和标签](#page-35-0)*, [p. 36\)](#page-35-0)*。

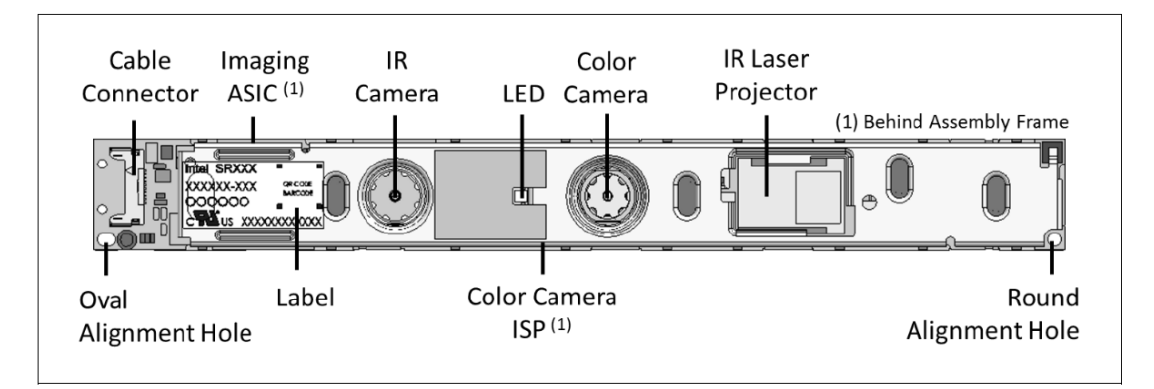

### 注意

除以下规定以外,其它使用、控制、调整或执行红外激光投影仪可能导致危险的辐射暴露。

章节*手势控制(p.20)*规定了手势识别模块的使用。手势识别模块(SR300)包含一个红外激光投影仪,并且不得被维修、改装 或拆卸。如出现故障,请联系当地分销商。不要试图打开SR300组装的任何部分。SR300没有任何可供用户访问、更改或调整 的部件。改装或拆卸SR300,特别是红外激光投影仪,可能导致排放超过1类。口内扫描仪生产商将在进行任何故障分析之前 通知SR300组装的生产商或返回模块。

#### 电磁兼容性信息

口内扫描仪适用于专业医疗环境中,并在对应用产品标准的认知中不执行任何关键性能操作。然而,此设备已进行电 磁兼容测试( EMC), 并需要特有的注意事项。

口内扫描仪需按照电磁兼容指南*(*见 附录*C -* 电磁兼容性指南*, p. 53*[,对于中国见附录](#page-56-0)*D -* 电磁兼容性指南 中国*, p. 57)*进 行安装并投入使用。

#### 注意

使用除了[技术参数和标签](#page-35-0) *(*见 [零配件](#page-39-0)*, p. 40)*中所列出配件以外的组件,可能会导致辐射增加或口内扫描仪抗扰性 下降。

口内扫描仪可以使用无线网络连接。然而,可能受到来自附近设备( 如电磁安全系统、移动电话、射频识别或其 他频段内发射器) 的射频源的影响,即使这些设备符合国际无线电干扰特别委员会( CISPR) 的辐射要求。

便携式和移动式射频通信设备可能影响口内扫描仪性能,使用时避免强电磁干扰,如靠近手机、微波炉等。

口内扫描仪不应与其他设备邻近有人如必须与其他设备邻近或叠放使用,则应观测口内扫描仪在此配置 下是否能进行正常操作。

其他便携式射频通信设备(包括外设,比如天线电缆和外置天线) 应在距离口内扫描仪任何部位至少30 cm (12 inches) 以外使用,包括生产商指定的线缆。否则,会导致此设备性能降低。

### <span id="page-9-0"></span>2.8 废弃处理

#### 注意

废弃处理前需要再加工,避免交叉污染。

电子产品和电子元件设备应与普通生活垃圾分开处理,防止再次利用、回收和其他形式使用,避免因其部分组件中存 在有害物质而对环境和人体健康造成不利影响,并减少被填埋垃圾的数量。涉及的配件包括遥控设备、电源线等。

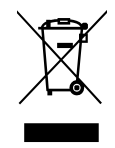

### 注意

请勿将废弃设备仪器作为未分类城市垃圾处理。单独收集。

有关如何处理废弃设备及其包装的详细信息,请联系当地分销商。

<span id="page-11-0"></span>3. 安装

### 注意

保留原始包装箱和包装材料,以便送修、修理和废弃处理时使用,以便安全运输。请根据说明打开包装或包装扫 描仪。

关于如何包装扫描仪的说明,请见[扫描仪包装](#page-32-0) *(p.33)*。

## <span id="page-11-1"></span>3.1 打开扫描仪包装

将运输箱放置在安全处,以防未来您需要运送或运输扫描仪。

#### 推车式

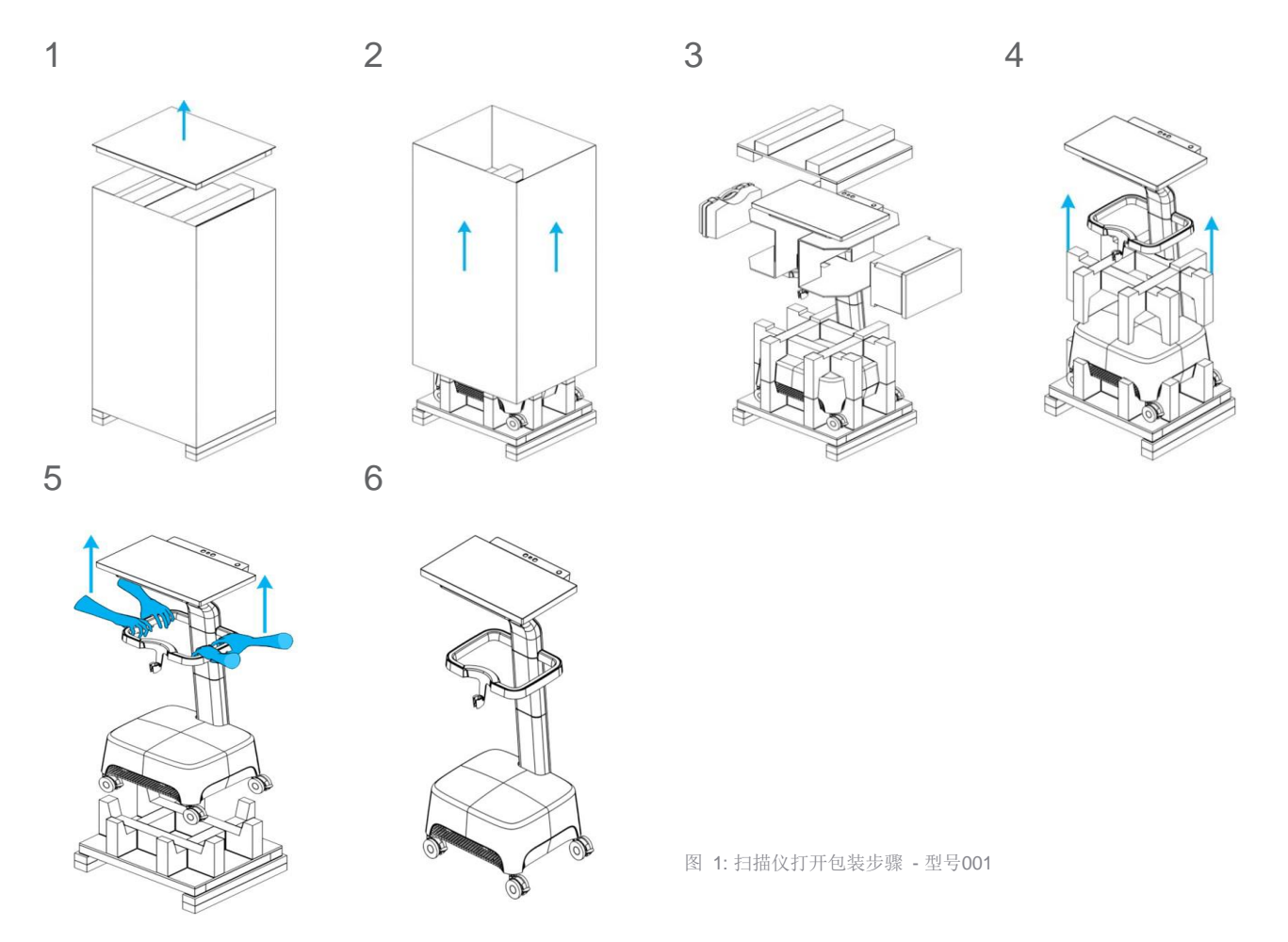

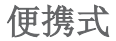

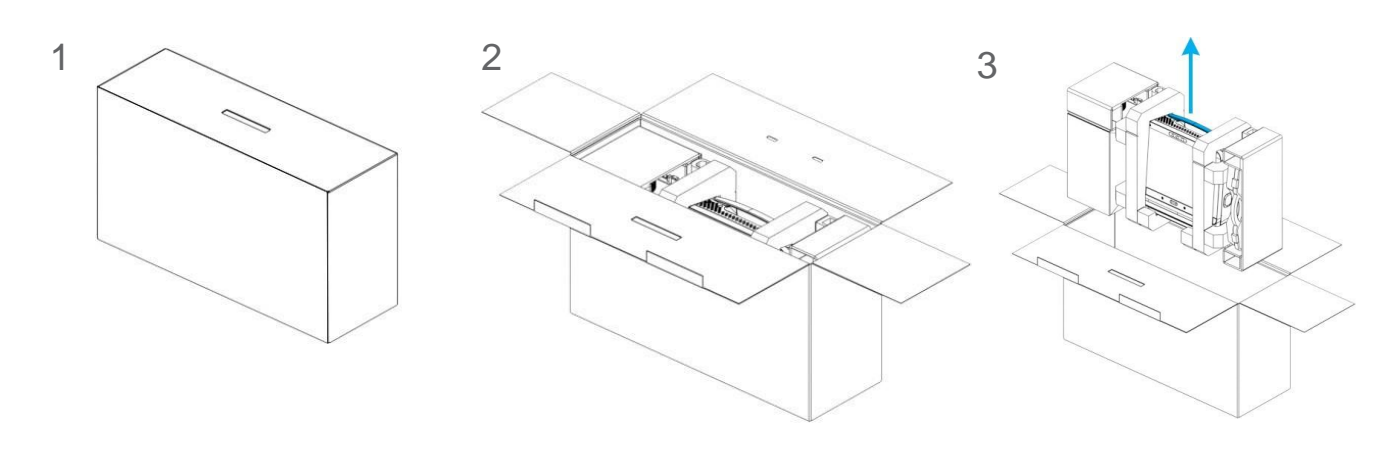

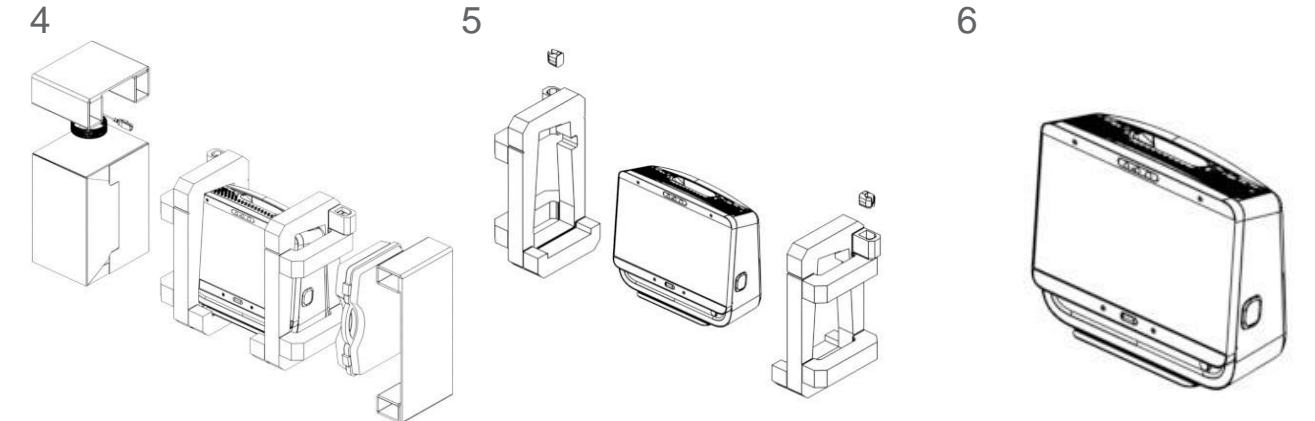

图 2: 扫描仪打开包装步骤 - 型号010

## <span id="page-12-0"></span>3.2 设置扫描仪

#### 注意

在您安装并操作扫描仪之前,请确保认真阅读并理解此使用手册。遵守所有注意事项和安全信息。

按照生产商的指引安装扫描仪。

扫描仪适用于实验室、牙科诊所以及合适场合中。然而,防尘和防水并没有进行专门的测试*(*见 [技术参数和标](#page-35-0) 签*[, p. 36\)](#page-35-0)*。

请勿在温度有大幅度变化、靠近热源、日光直射和潮湿的环境中( 如水滴飞溅) 安装扫描仪。请勿让此设备雨淋或 受潮。请勿在多尘环境中安装此扫描仪。

请勿堵塞任何通风口。

插入或拔下任何设备或电缆之前,请先关闭扫描仪电源。 手持件含有易碎组件,拿握时请特别小心。手持件跌落在地上会造成永久性损坏。

### 部件定义

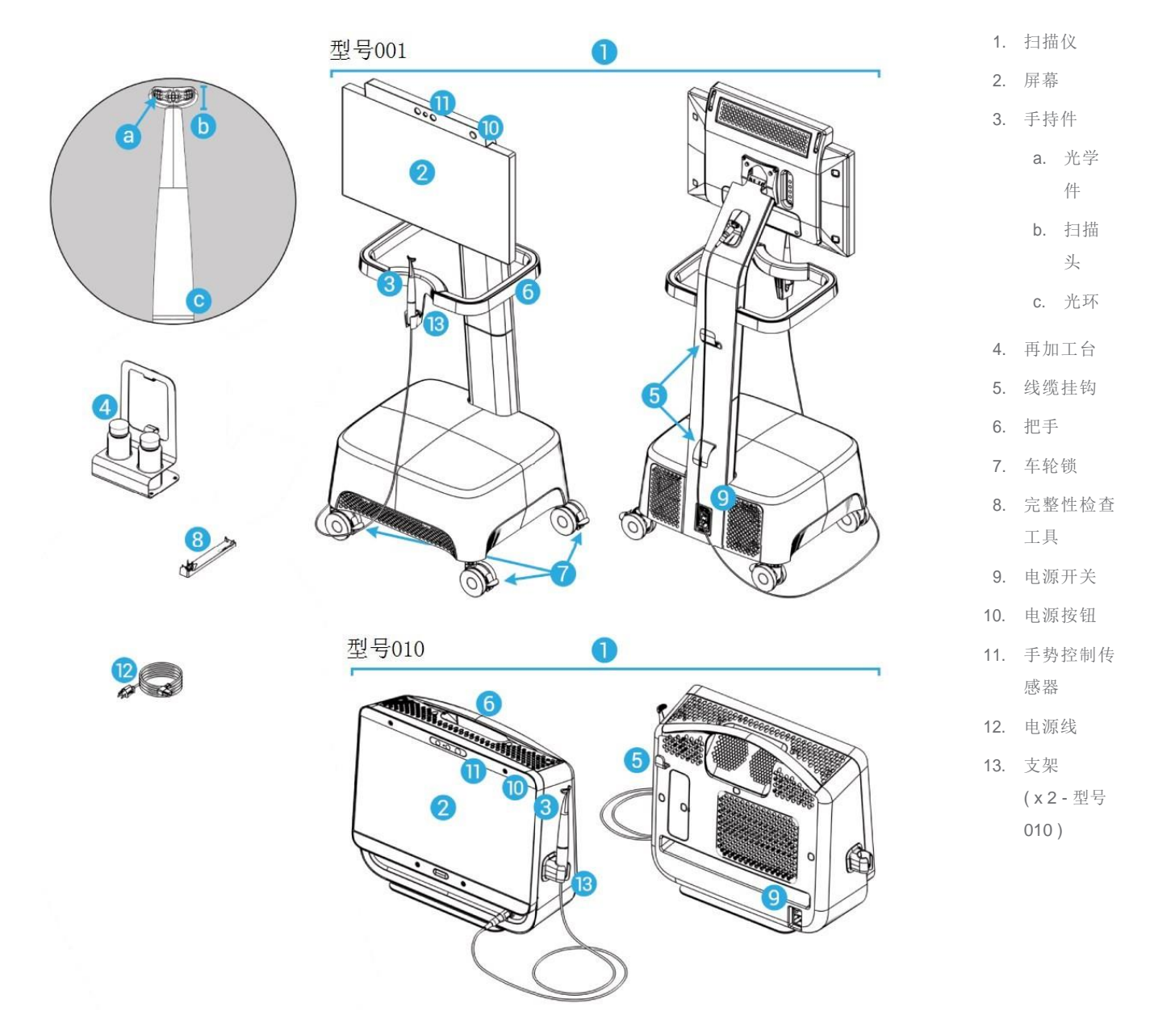

<span id="page-13-0"></span>图 3: 扫描仪部件标识

### 连接手持件至扫描仪

- 1 . 连接器上的箭头必须方向向 上。
- 2 . 将手持件连接器插入扫描仪 专用插座。

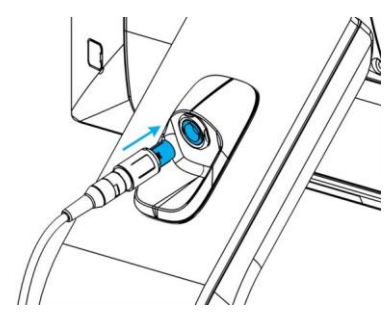

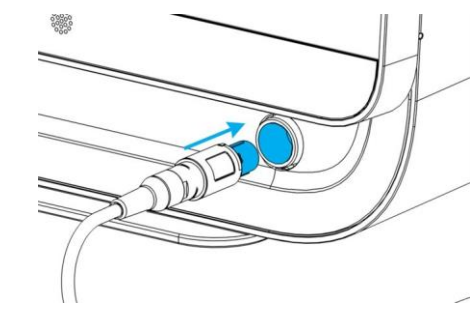

图 4: 连接手持件至屏幕背面 - 型号001 图 5: 连接手持件至屏幕下方 - 型号010

#### 将手持件从扫描仪上断开连接

应先关闭设备,或按下述方式断开手持件连接

- 1. 在任务栏中选择 *Settings (* 设置*)* 图标,然后选择 *Handpiece Management (* 手持件管理*)* 子菜单。
- 2. 选择 *Disconnect(* 断开连接*)* 按钮。
- 3. 要上放开线缆,请按压可移动圆柱体两端,并拉向自己。
- 4. 然后将电源箱从插孔中拔下。

#### 为手持件安装支架

支架必须安装在扫描仪上( 仅限便携式型号) 。磁铁将其固定。两边各放 一个支架,便于习惯左手和习惯右手的使用者。

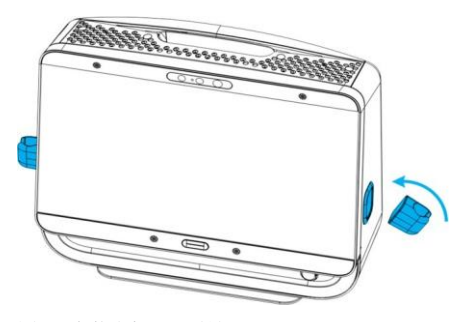

图 6: 安装支架 — 型号010

#### 注意

严禁将手持件放在其专用支架以外的地方。

#### 扫描仪接通电源

#### 注意

此设备为保护级别一级设备。为避免触电,只能连接在带有保护地线的电源插座上。

为了防止火灾和触电危险,请勿使用插头延长线。

防止电源线被踩踏或挤压。

- 1. 将电源线插在扫描仪背面。
- 2. 电源线插入电源插座。
- 3. 按下电源开关至*(power on position)*电源接通位置*(*见 [扫描仪控制](#page-17-1)*, p. 18)*.
- 4. 按下电源按钮*(*见 [扫描仪控制](#page-17-1)*, p. 18)*。

请参考说明以使用此设备*(*见 [基本原理和用户界面](#page-17-0)*, p. 18)*。

#### 扫描仪断开电源

在进行任何扫描仪保养程序前,需要先按照如下步骤拔下电源:

- 1. 关闭设备*(*见 [关闭设备](#page-19-0)*, p. 20)*。
- 2. 将电源开关调至 "power off ( 电源关闭) " 位置。
- 3. 将电源线从电源插座中拔下。
- 4. 将电源线绕好并挂在挂钩上。

#### <span id="page-15-0"></span>完整性检查

#### 注意

确保在使用前后均按照要求进行再加工*(*见 附录*B -* [扫描仪单元和配件的再加工](#page-49-0)*, p. 50)*。

要确认安装是否正确,请进行下列操作:

- 1 . 清洁光学器件请使用浸过酒精的海绵头擦拭棒。
- 2 . 在 任 务 栏 中 选 择 *Settings (* 设 置*)* 图 标,然 后 选 择 *Handpiece Management (*手持件管理*)* 子菜单。
- 3 . 将手持件放在完整性检查工具上,确保头部两端全部至于工具上( 图 7) 。
- 4. 选择 Start test ( *开始测试*) 按钮并等待屏幕出现确认及更多操作说 明。

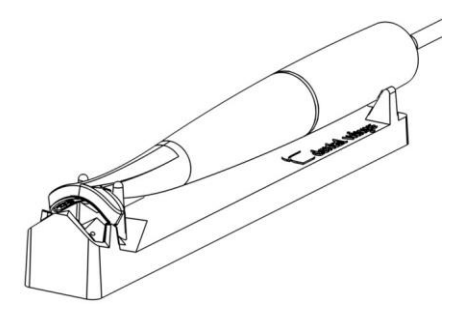

图 7: 使用完整性检查工具

## 注

扫描仪无需校准。尽管如此,当手持件跌落或受到冲击时应进行完整性检查,以确保手持件处于良好工作状态。

### 系统语言

系统语言已经被预先设置。如非此种情况,请联系当地分销商。

## <span id="page-17-0"></span>4. 基本原理和用户界面

### <span id="page-17-1"></span>扫描仪控制

#### Power switch( 电源开关) : 用于给扫描仪通电

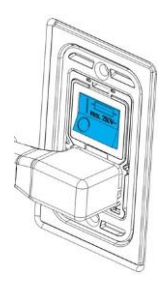

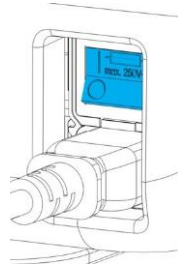

型号001 型号010

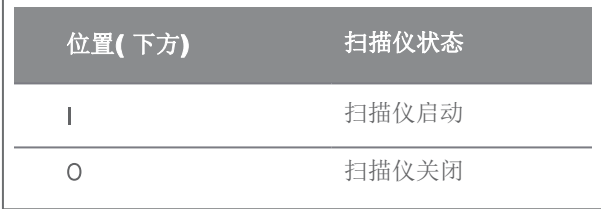

#### Power button( 电源按钮): 用于启动扫描仪

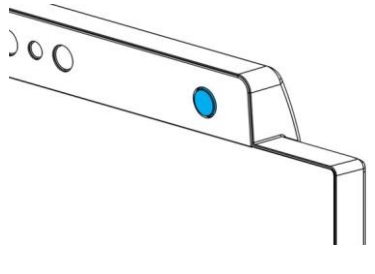

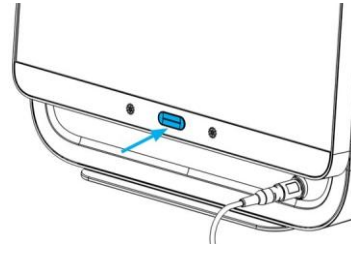

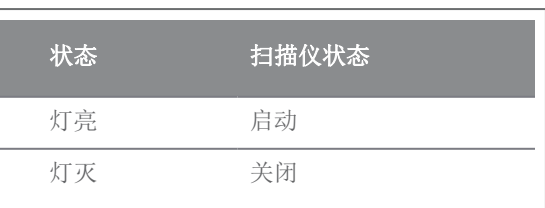

光环: 提供使用者手持件状态反馈

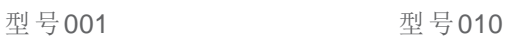

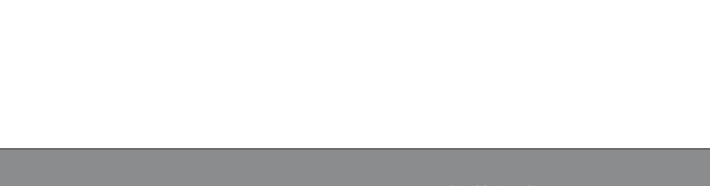

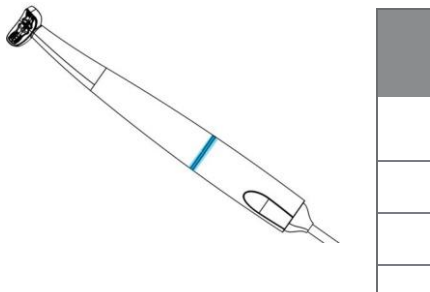

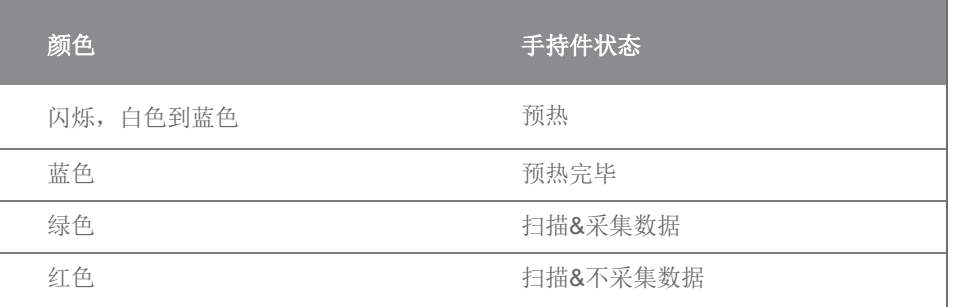

#### 启动设备

- 1. 将电源开关按下至 *power on(* 电源开启*)* 位置。
- 2. 按下电源按钮。
- 3. 选择使用者用户图标并输入密码。

#### 首次使用

当首次激活时,会弹出向导菜单以帮助使用者完成基本设置:创建管理员账户、创建使用者、设置局域网证书以及其 它扫描仪设置。

#### 用户界面

此用户界面主要通过图标驱动操作,并提供直接操作指引,以操作扫描。下列图标为用户从屏幕左侧位置的任务栏中 可进行的主要站点操作:

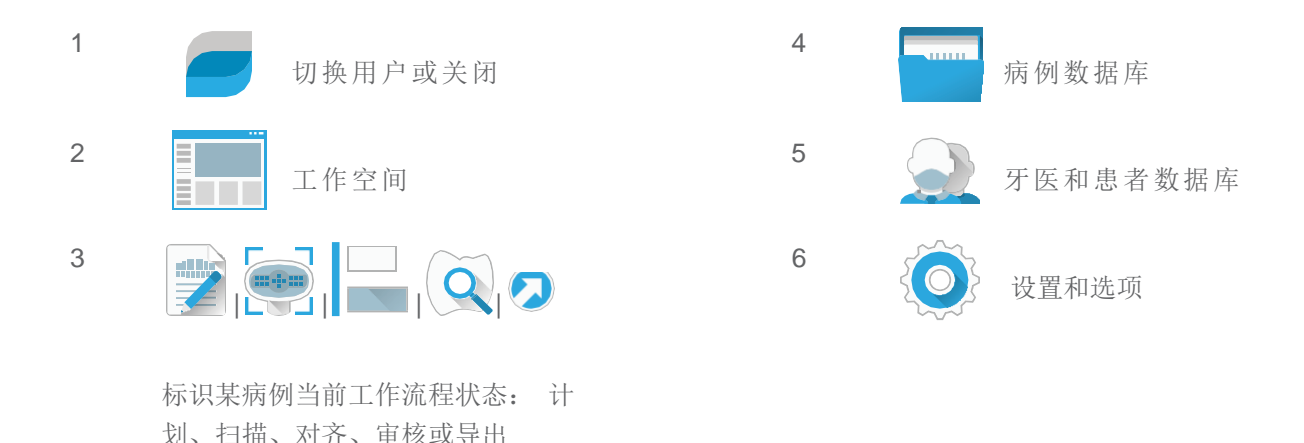

#### 数据传输( WiFi)

此口内扫描仪可以作为独立运行设备使用。然而,也允许在局域网内,以共享或备份为目的的无线数据传输。要使用 WiFi网络,请按以下步骤操作:

- 1. 从屏幕外侧开始,用手指轻轻从左侧至屏幕中心扫过。
- 2. 您已有权限进入Windows菜单和任务栏。
- 3. 根据生产商指南操作,以管理Microsoft Windows 10上的无线连接。

#### 注意

使用受保护的WiFi设置和权限。若使用2.4GHz时,请与其他通讯设备保持13cm的距离;若使用5GHz时, 距离 应保持在19cm。

### <span id="page-19-0"></span>关闭设备

- 1. 选择任务栏顶部图标。
- 2. 选择 *Shutdown(* 关闭*)* 。
- 3. 确认(如果病例正上传到DWOS Connect, 则会弹出警告信息)。
- 4. 如果需要拔下电源线,则要将电源开关调至*power off(* 电源关闭*)* 位置。

### 注意

在断开电源线之前,应给予足够时间以便正确关闭扫描仪。

### 手势控制

该扫描仪带有手势识别模块。其传感器位于屏幕上方,如图3 所示[\(p.14\)](#page-13-0)。使用手势控制代替触屏操作,以避免扫描过 程中的交叉污染。

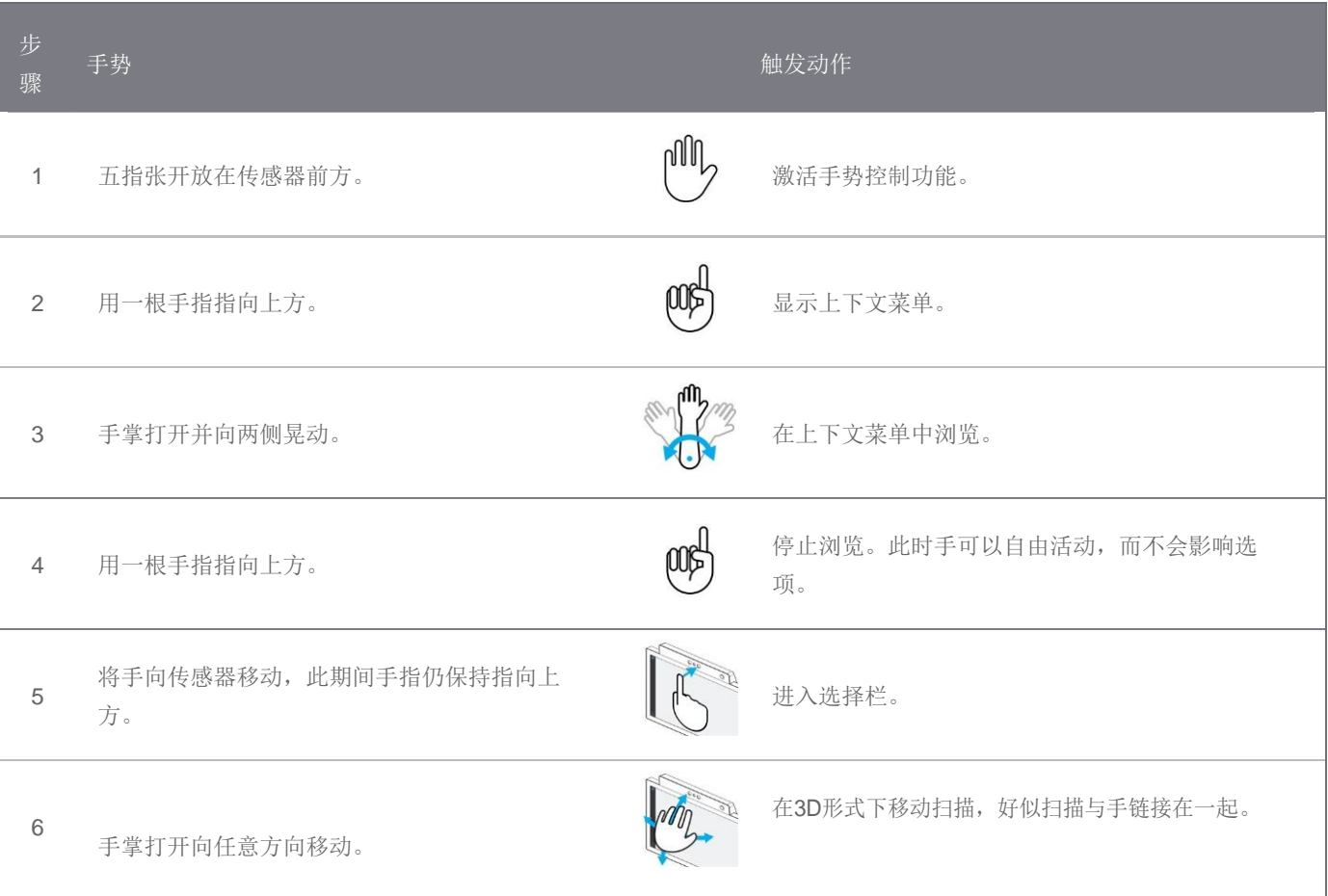

### 语音控制

此扫描仪带有语音控制模块。使用语音控制代替触屏操作防止交叉污染,而且无需将手离开患者或手持件即可进行所 有扫描操作。指令与其相关联的动作如下列出。

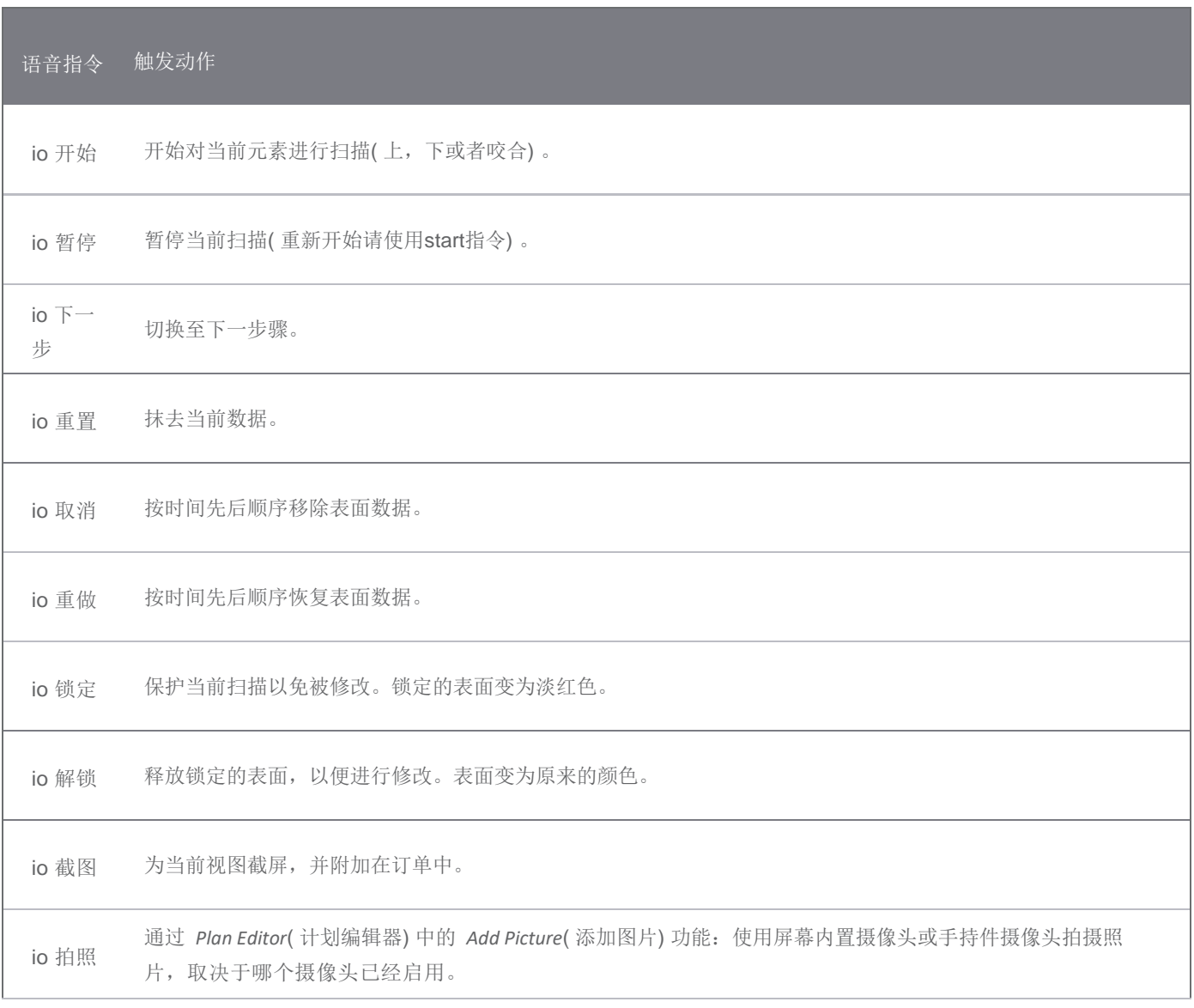

<span id="page-21-0"></span>5. 扫描

## <span id="page-21-1"></span>5.1 精确度

此扫描仪能进行非常精准的扫描。扫描精度根据Dental Wings测试[标](#page-35-0)准进行测量,请见技术参数和标签 *[\(p.36\)](#page-35-0)*。

#### 注意

为实现精准扫描,请完全按照说明进行操作。

考虑到修复的最终精确度以及配合度高度依赖于用户操作和判断的准确度,临床结果极其容易受到下列因素影响 1 :

- 扫描过快
- 咬合扫描过程中颌骨移动
- 咬合对齐不足

### <span id="page-21-2"></span>5.2 分步步骤

#### 设置

#### 注意

确保扫描仪已经按照[再加工](#page-25-0) *(p.26)*中所描述进行再加工。

- 选择使用者或牙科医生;
- 输入安全密码PIN;
- 选择 New case ( 新病例) ;
- 输入病例描述,包括牙位、修复类型、材料以及比色;
- 为准备工作设定 *Appointment Date* (预约日期);
- 设定 Due Date (完成日期), 即修复体完成并送至口腔科诊所的日期;
- 列明是否要求 Pre--Preparation Scan (预准备扫描);

1 某些错误源可致使毫米范围级别的误差。

- 选择患者(创建或搜索) ;
- 添加备注并根据要求添加文件;
- 选择 Next  $(F \#)$ 。

扫描之前必须进行短暂预热。如果光环变成红色或绿色,意即手持件可以进行扫描了。

#### 注意

始终确保患者、扫描和处理情况之间的一一对应关系。

#### 扫描

#### 注意

对感兴趣的区域进行扫描,直至采集到足够的数据。 手持件发热会超过正常体温(见 [温度限制](#page-35-1), p. 36),但不会因为短时间暴露以及小面积接触而对患者产生危害。

- 将手持件从其支架上取下;
- 手持件上如有保护材料,请取下;
- 扫描上颚下颚以及咬合牙弓,按屏幕提示进行操作;
- 完成每个颚后选择 *Next( 下一步)* ;
- 将手持件放在需要区域的上方可以重新扫描感兴趣的区域;扫描会自动开始。
- 将手持件重新放置在支架上。

#### 对齐调整

#### 注意

核实上颚下颚以此定义。

- 对齐上颚下颚以及咬合牙弓,按屏幕提示进行操作;
- 如有需要,可以将上颚下颚倒置,选择 *Swap Arches ( 颚调换)* 即可;
- 如有需要, 通过选择 Switch Sides ( *边面转换*) 更换象限;
- 当表面在两种颜色中呈现均匀大理石模式时,便可观察到足够的叠加。选择*Next*来确认。

#### 审核

- 通过观察充足红色区域来确认完全咬合。
- 识别扫描数据上的设计准备工作。
- 使用渐变滑块确认修复材料每一个准备工作都有足够的咬合空间。
- 通过模拟插入轴来确定每个准备工作没有根切。
- 如有需要,在每个准备工作上指定部分或完整边界线。

#### 导出至DWOS Connect

- 在 Export ( 导出) 屏中, 核实病例概况;
- 从下拉菜单中选择合作实验室;
- 审核或补全附件和备注;
- 选择 *Export ( 导出)*。

回到首页,病例发送完毕前会出现进度栏。进度全部完成后才能关闭设备。

#### 导出至STL

- 点击任务栏中的 *Case database (* 病例数据库*)* 图标;
- 为导出此病例,需用手指向屏幕右侧方向扫过;
- 选择 *Export STL ( 导出STL)* ;
- 选择目的文件夹。

## <span id="page-24-0"></span>6. 保养

## <span id="page-24-1"></span>6.1 使用规范

请按照给出的环境条件储存手持件和扫描仪*(*见 [环境条件](#page-37-0)*, p. 38)*。

请使用标准包装材料,以保护手持件在使用间隔受到污染*(*见 [配件和产品结合使用](#page-5-3)*, p. 6)*。

雷雨天气或长时间不使用该设备时,请将设备电源拔下。

#### 注

由于雷击造成的设备损坏不在保修范围内。

#### 注意

放置扫描仪时,需注意扫描仪不会移动、倾斜、摆动或跌落。 放置便携式型号的表面,需能承受该重量。 推车式扫描仪不需要移动时,始终锁定轮子。向下按下红色踏板来锁定轮子。 在进行任何保养程序前,请先将电源拔下并进行再加工。 为降低电击风险,请不要移除扫描仪盖子。请咨询具有服务资格的人员。 保护手持件在使用间隔中免受污染。 确保包装有足够空间存放手持件,而不需要过度弯折线缆。 请勿在系统上安装或者卸载软件。

#### 移动至其他房间

- 按照说明[关闭设备](#page-19-0)(见 *关闭设备*, p. 20)
- 将电源开关调至 "power off ( 电源关闭) " 位置。
- 将电源线从电源插座拔下,环绕并挂在挂钩上。
- 将每个轮子的红色踏板抬起,以解除轮子锁定( 仅限推车式) 。
- 移动设备同时要握住把手 *(见 [扫描仪部件标识](#page-13-0), p. 14)*。
- 到达目的地后,按下红色踏板以锁定轮子( 仅限推车式) 。

#### 注

如果手持件跌落或受到冲击,请进行完整性检查,以确定其是否处于良好运行状态*(*见 [完整性检查](#page-15-0)*, p. 15)*。

#### 运输

运输扫描仪时一定要使用原始包装材料。请参考[扫描仪包装](#page-32-0) *(p.33)*和[打开扫描仪包装](#page-11-1) *(p.12)*中的说明。

## <span id="page-25-0"></span>6.2 再加工

### 警告

首次使用之间应进行再加工,且每次使用完毕后,以及送修、维修以及废弃处理之前,都应进行再加工, 以防交 叉感染。

#### 注意

再加工处理前,一定先将扫描仪从电源插座上拔下。

由于手持件含有易碎组件,使用处理时请特别小心。手持件跌落在地板上会造成永久性损坏。

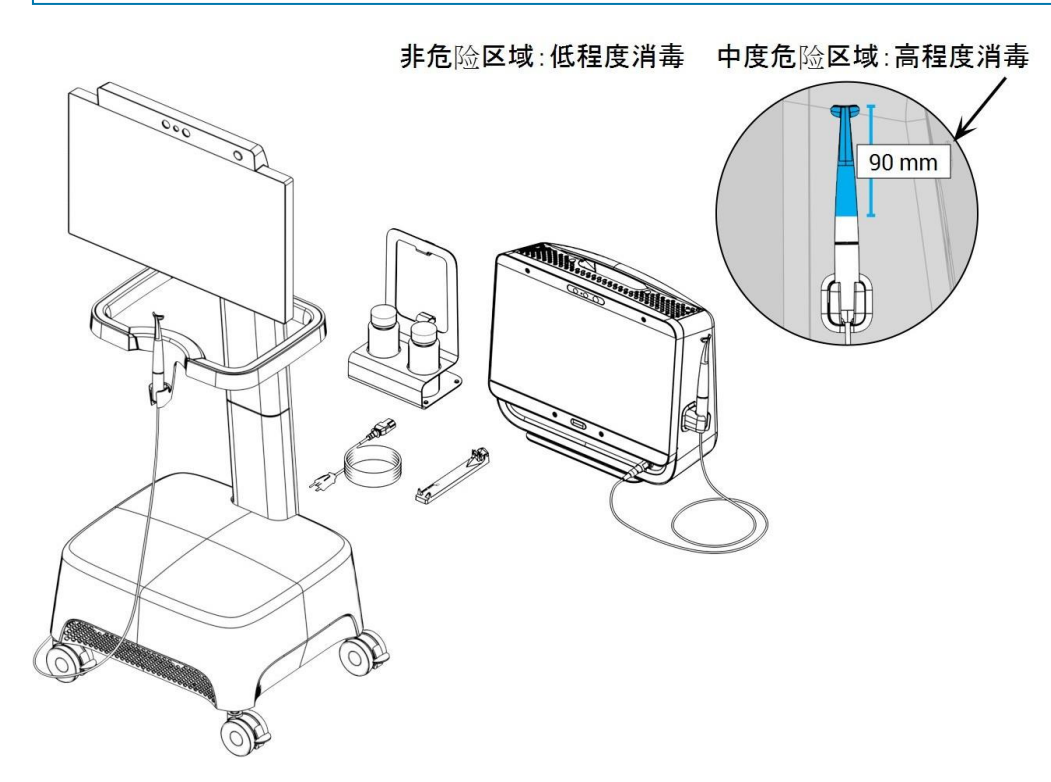

图 8: 手持件、扫描仪单元和配件的消毒等级

此口内扫描仪包含中度危险区域和非危险区域。中度危险区域使用的材料具有生物相容性。中度危险区域需要高程度 消毒1 。非危险区域需要低程度消毒1。

附录*A -* [手持件的再加工](#page-44-0)和附录*B -* [扫描仪单元和配件的再加工](#page-49-0)中包含关于如何对设备进行再加工的详细资料。

1 术语*高程度消毒* 用于此手册指代中度危险区域再处理的途径,术语*低程度消毒* 用于指代非危险区域再处理的途径。两者在特定 领域亦写作消毒。

以上说明经由Dental Wings<sup>1</sup> 确认,用于能够准备口内扫描仪以便再次使用。使用者有责任确保再加工作为实际操作 程序,使用器械、材料以及口腔科人员,或再加工设施已达到预期效果。这需要对此过程进行验证和例行监控。同样 的,用户按照说明操作出现的任何偏差均由用户承担独立责任,并且应对有效性和潜在不利后果进行适当评估。

## <span id="page-26-0"></span>6.3 数据备份

#### 注意

定期备份数据。使用者自身应负责操作和维护数据备份,以防数据丢失。使用高 强度密码以减少被入侵风险。

只要选定备份目标,口内扫描仪即可自动进行数据库备份:

- 1. 以 Administrator (管理员)登录。
- 2. 在任务栏中选择 *Settings (* 设置*)* 图标,然后选择*System Settings (* 系统设置*)* 子菜单。
- 3. 在域 Backup target directory ( 备份目标目录) 中, 键入地址或点击文件夹图标, 浏览欲存储地址, 以存储由 自动备份生成的文件。

1 附录A经由独立的、政府承认并认可的测试实验室确认通过。

## <span id="page-27-0"></span>6.4 更换细保险丝

此口内扫描仪包含两个细保险丝*(*见 [技术参数和标签](#page-35-0)*, p. 36)*。位置在扫描仪背面,安装在电源开关组件内*(*[见扫描仪部](#page-13-0) [件标识](#page-13-0)*, p. 14)*。如有必要,请按照如下操作更换保险丝:

- 1. 使用一字螺丝刀(宽度大约为 4mm), 插入并撬开。
- 2. 更换相应的细保险丝。
- 3. 重新装好。

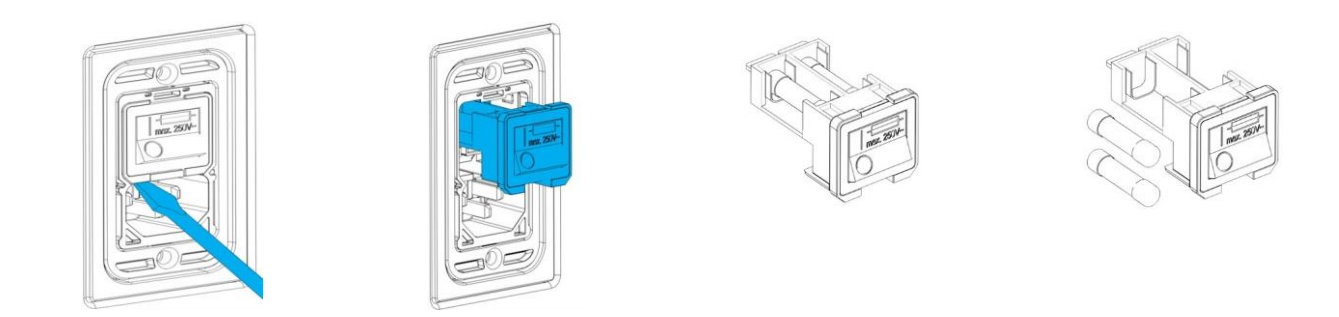

图 9: 更换细保险丝说明

## <span id="page-27-1"></span>6.5 服务

#### 注意

送修前请进行再加工处理,以防交叉污染。

为减少电击造成的损坏,请不要移除扫描仪盖子。请咨询具有服务授权的人员。

没有当地分销商事先授权,请勿自行更换扫描仪零部件。请咨询具有服务授权的人员。

当该设备因淋雨、受潮、无法正常工作或曾经被摔落而造成损坏时,需要进行维修。请联系当地分销商。

口内扫描仪不需要定期服务。然而,在某些国家根据国家法律需强制进行定期服务。一个有风险基础的方法获取使用 量输入账户是可以接受的。应按照IEC62353进行操作。

由于服务或维修需要将您的扫描仪寄回时,请按照*[扫描仪包装](#page-32-0) (p.33)*中的描述包装扫描仪。

## <span id="page-28-0"></span>7. 故障排除

下面列出在使用口内扫描仪时可能出现的提示信息(部分为缩略语),以及为解决该问题而应采取的措施。

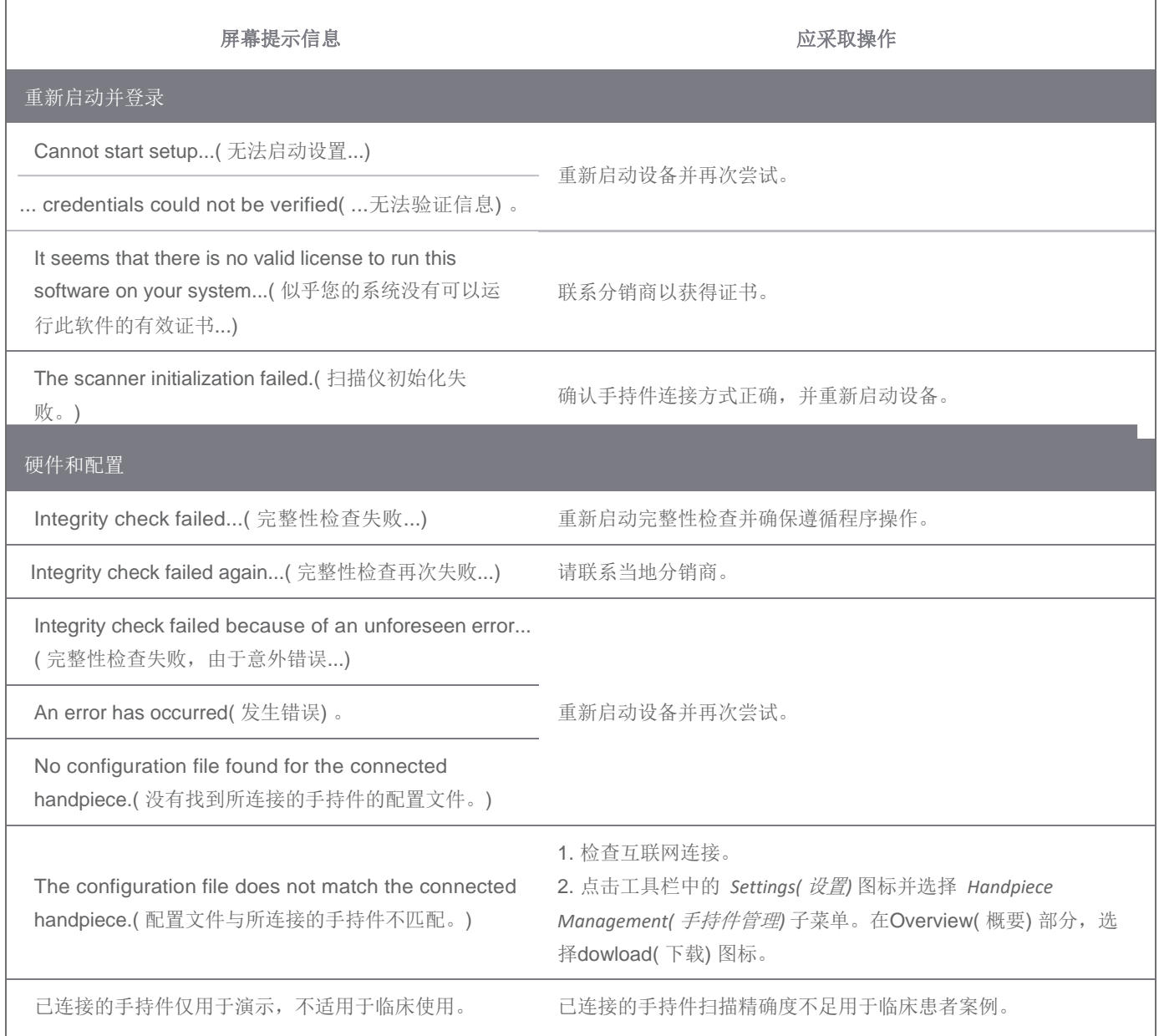

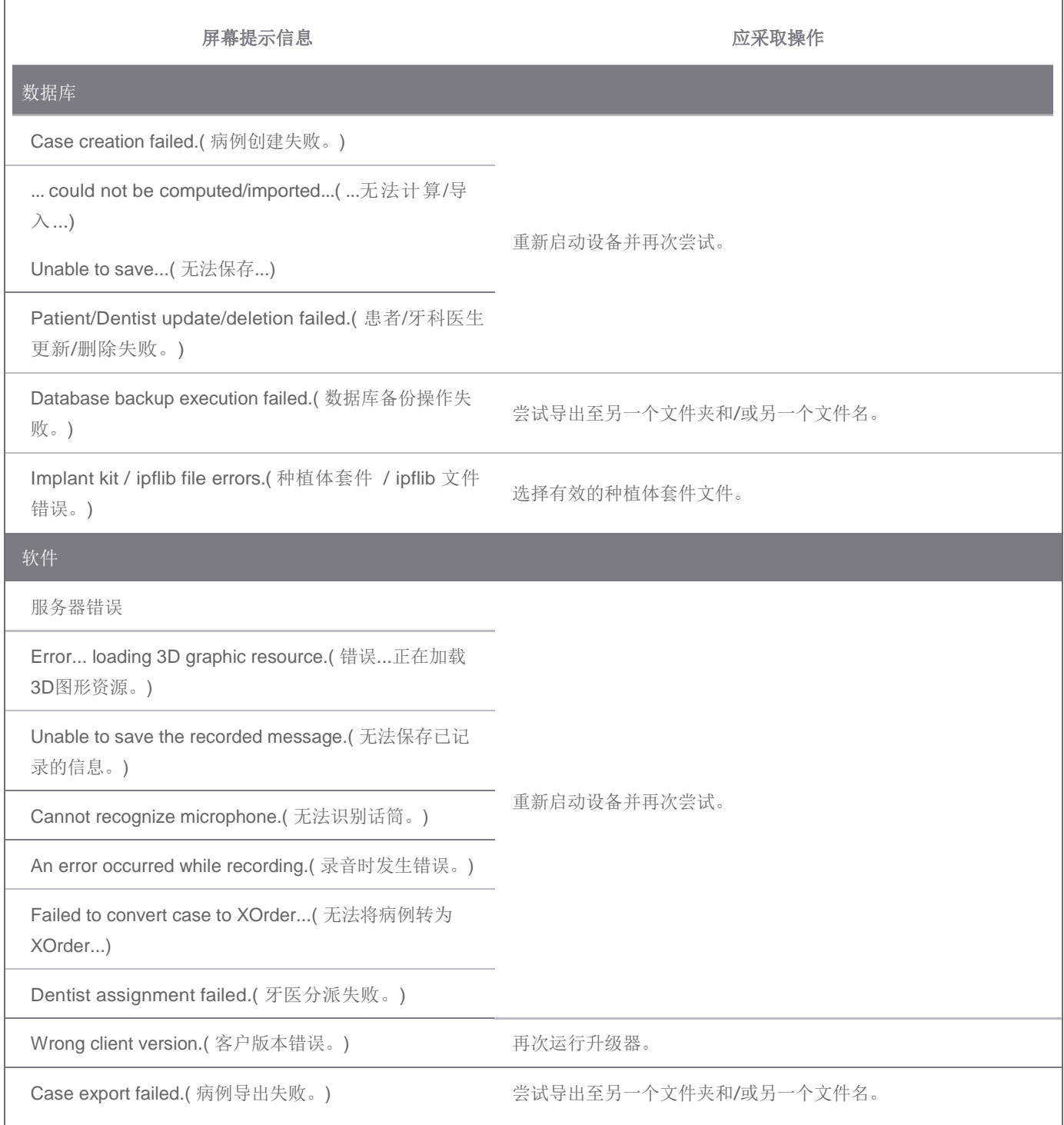

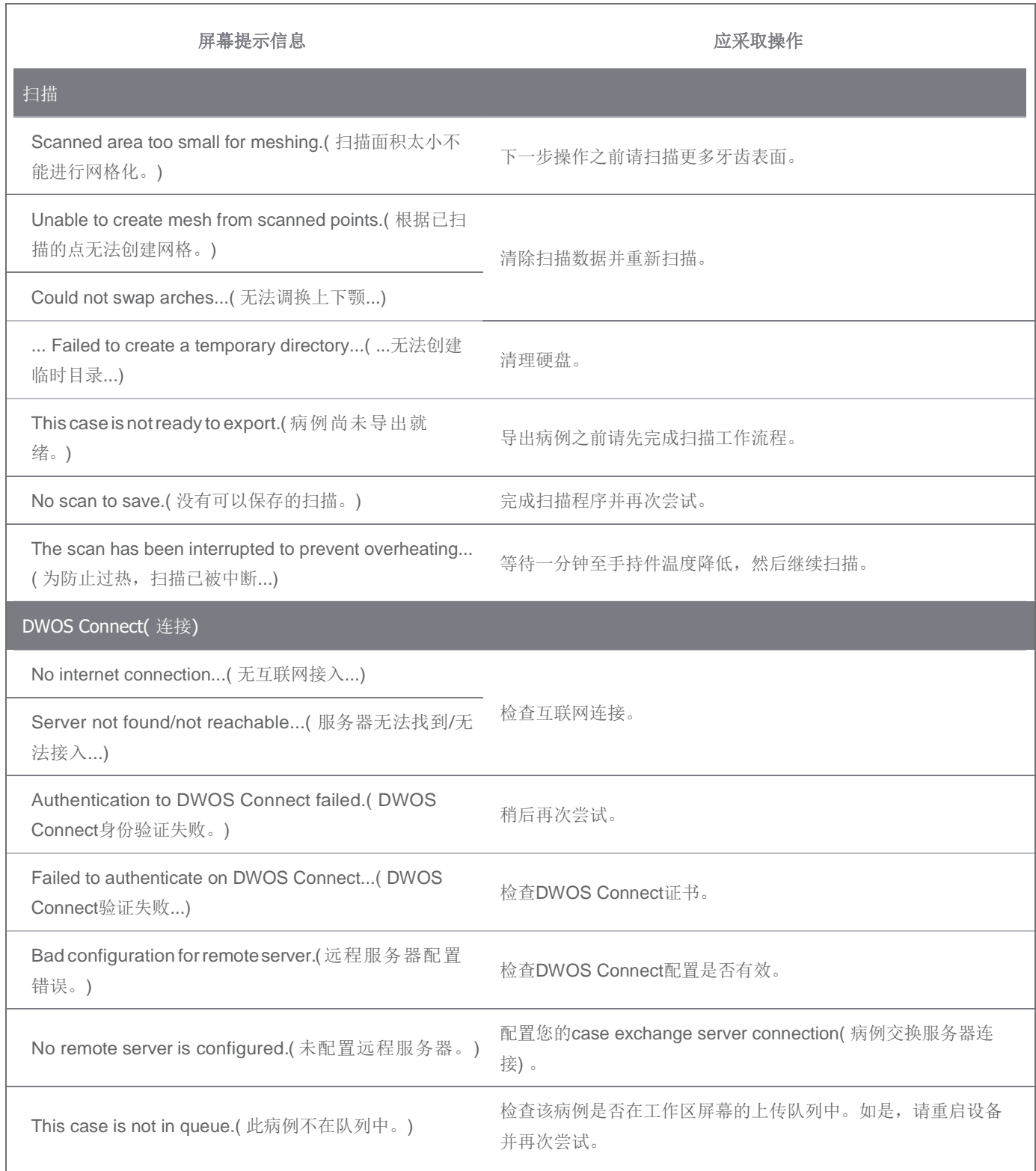

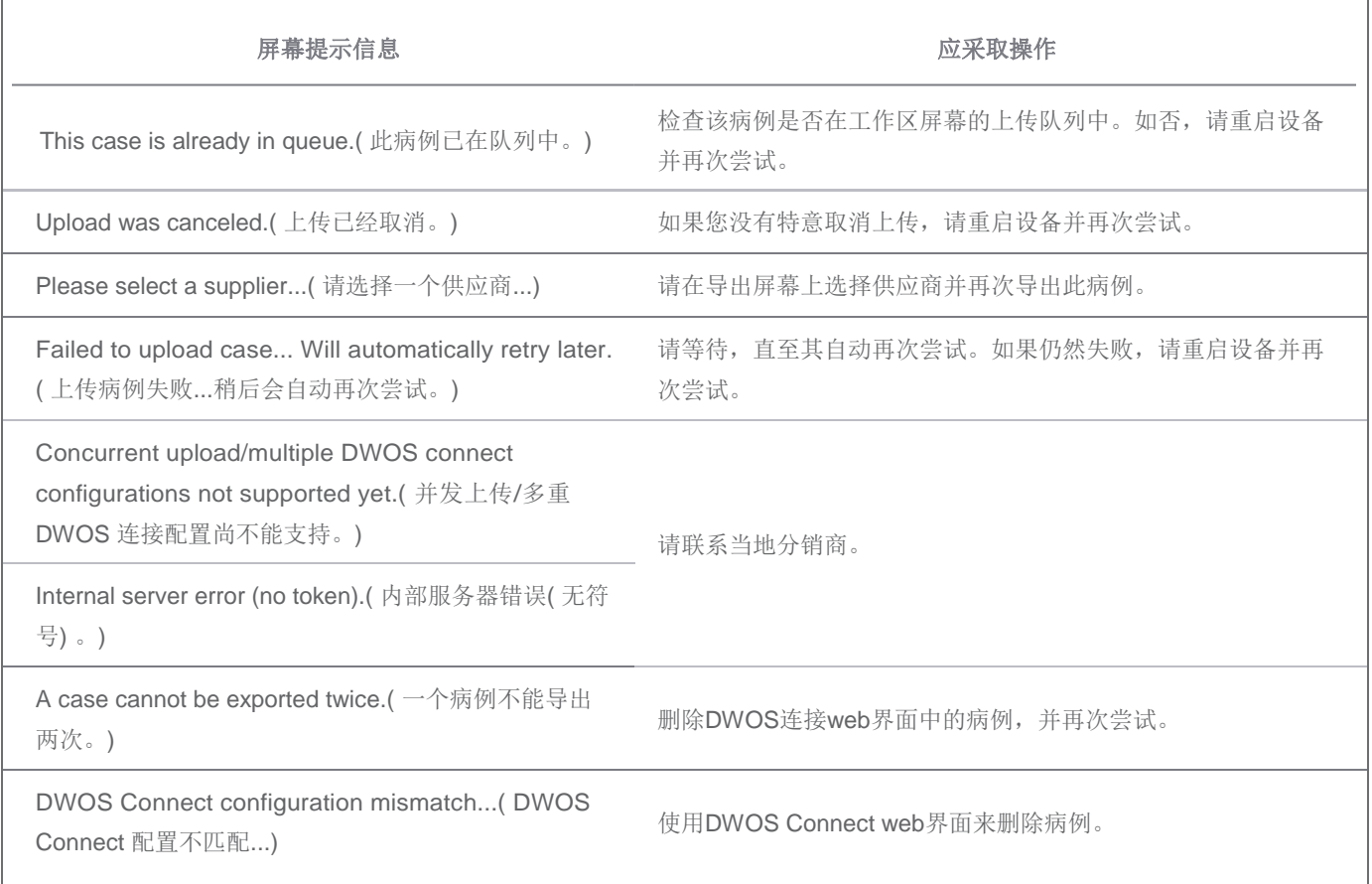

如建议措施不能解决该问题,或屏幕提示其它信息,请联系当地分销商。

## <span id="page-32-0"></span>8. 扫描仪包装

扫描仪必须按照如下方式进行包装,以便运输:

- 关闭设备;
- 将电源开关调至 "power off (电源关闭)" 位置;
- 拔下电源线,小心将其绕好,并放入其中一个包装插件中;
- 拉动手持件支架使磁铁释放, 以便移除手持件支架( 仅限于便携式型号) ;
- 将手持件放入其塑料盒中;
- 按照如下图片所示使用原始包装箱和包装材料包装扫描仪。

#### 推车式

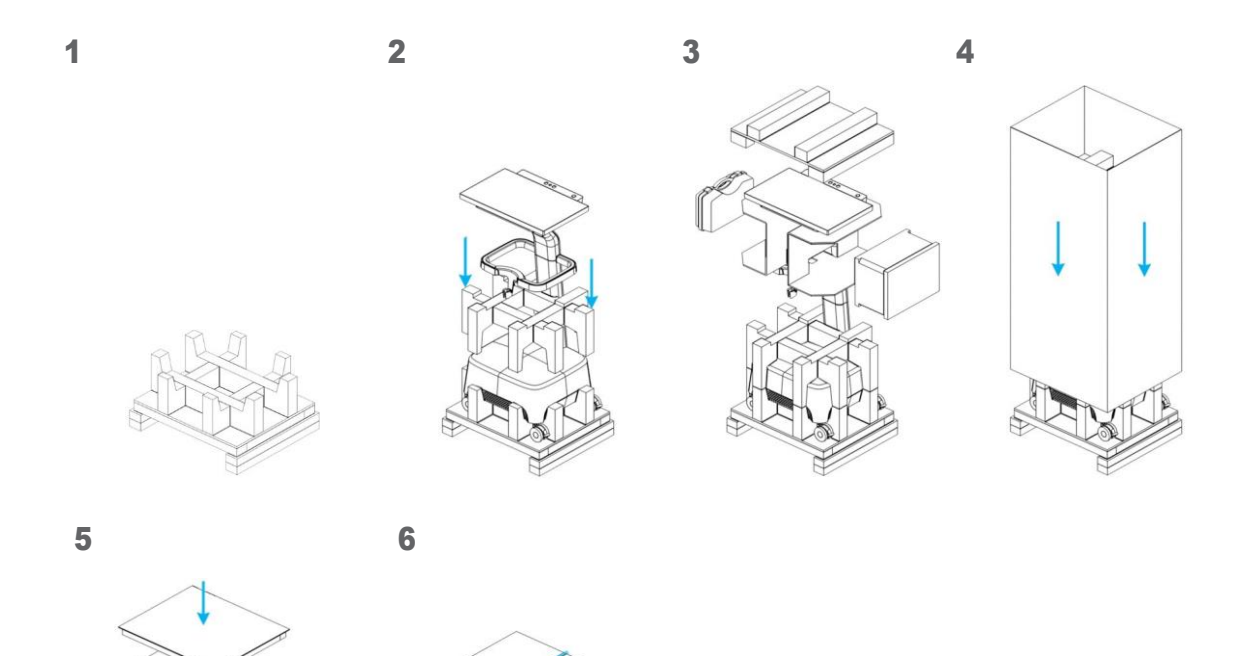

图 10: 扫描仪包装步骤 — 推车式

便携式

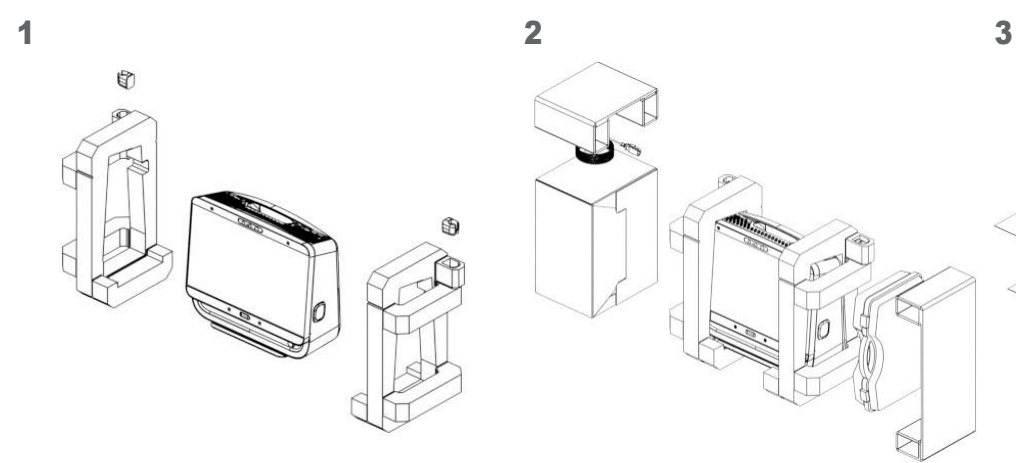

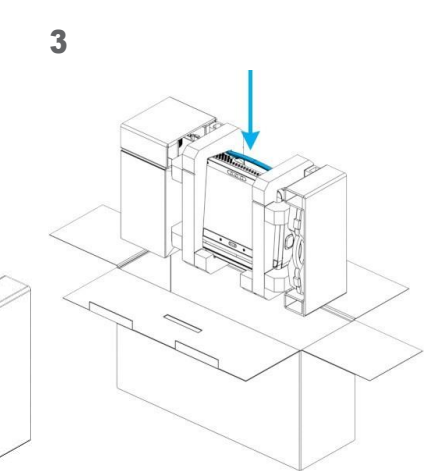

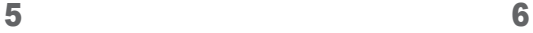

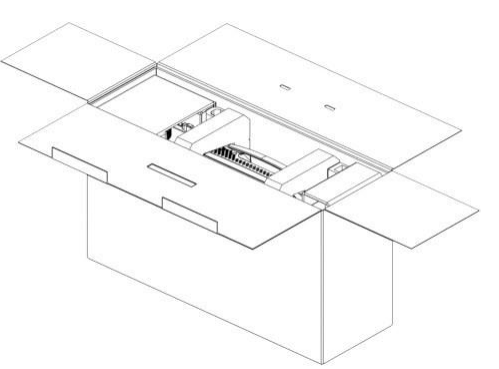

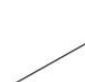

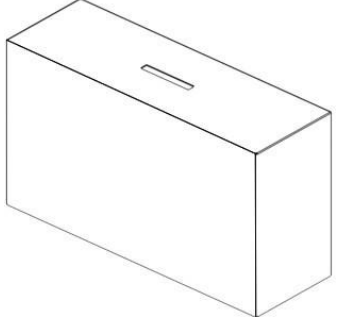

图 11: 扫描仪包装步骤 — 便携式

## <span id="page-34-0"></span>9. 分销商和服务

请咨询具有服务授权的人员。如扫描仪需要进行维修或您需要扫描仪软件的技术援助,请联系当地分销商。

## <span id="page-35-0"></span>10. 技术参数和标签

<span id="page-35-1"></span>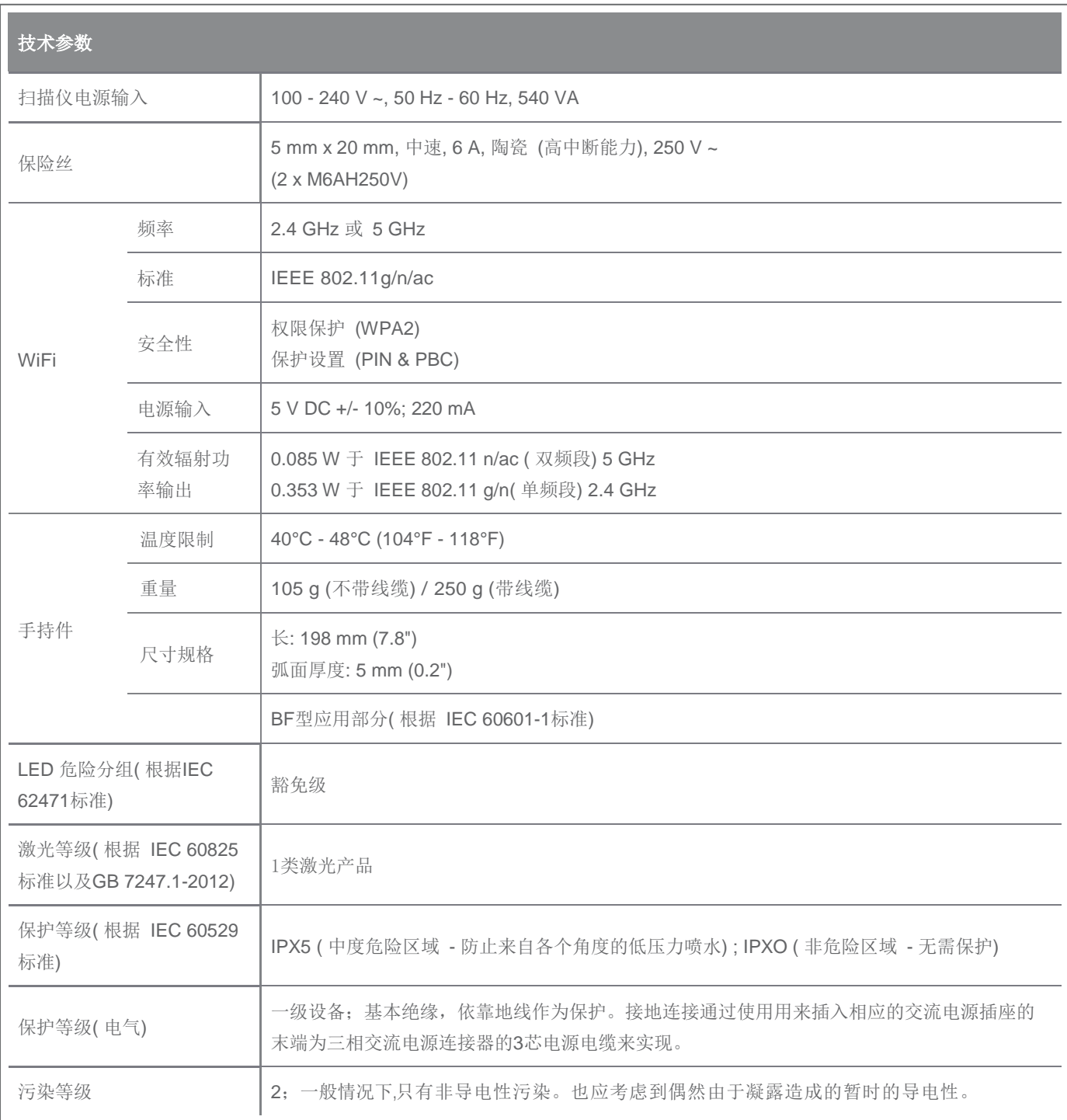

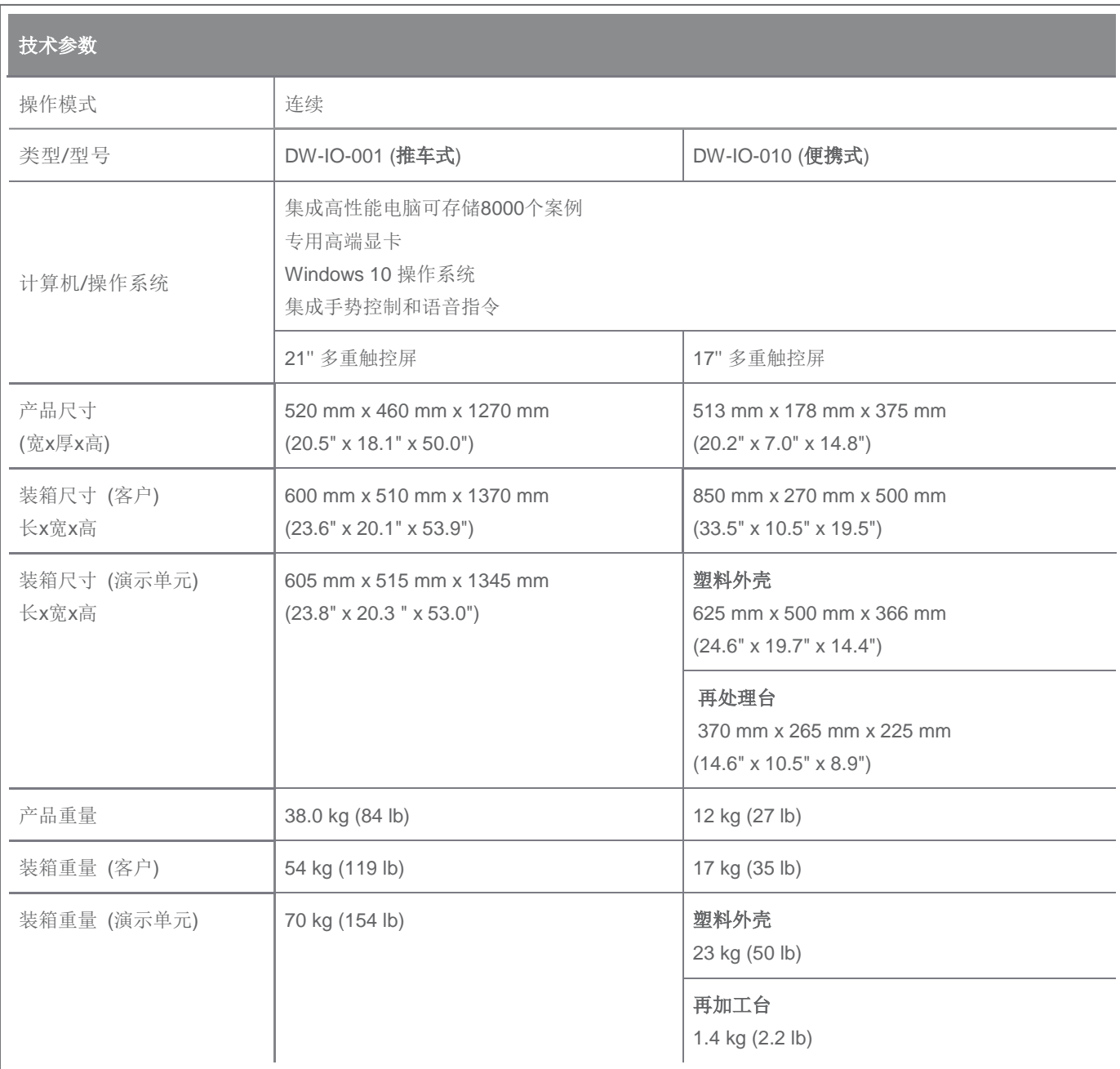

<span id="page-37-0"></span>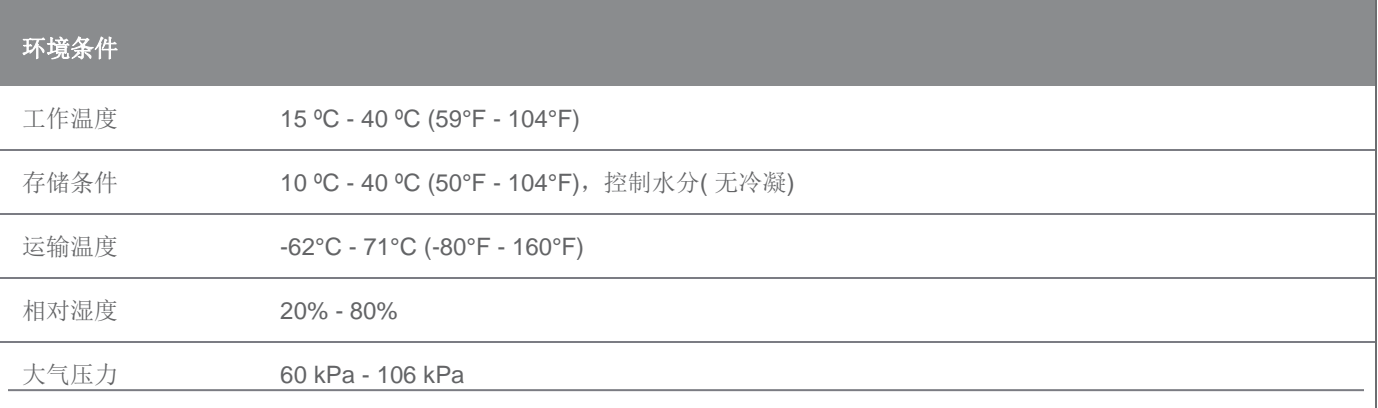

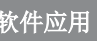

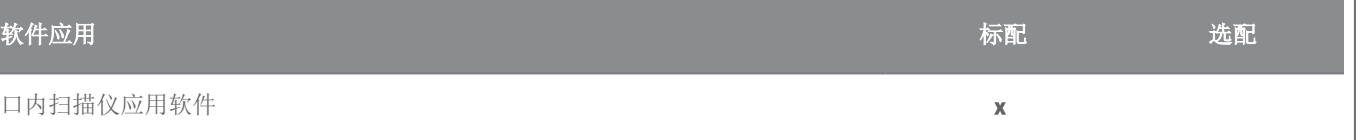

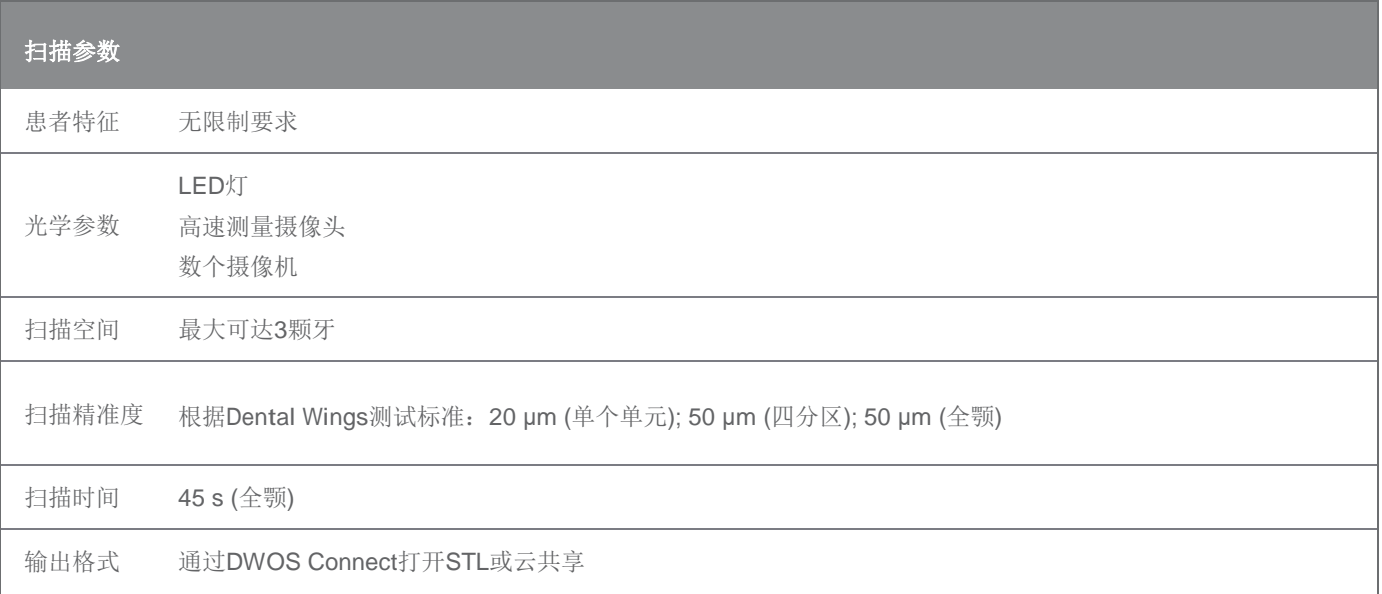

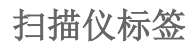

这是您设备上标签的范例。

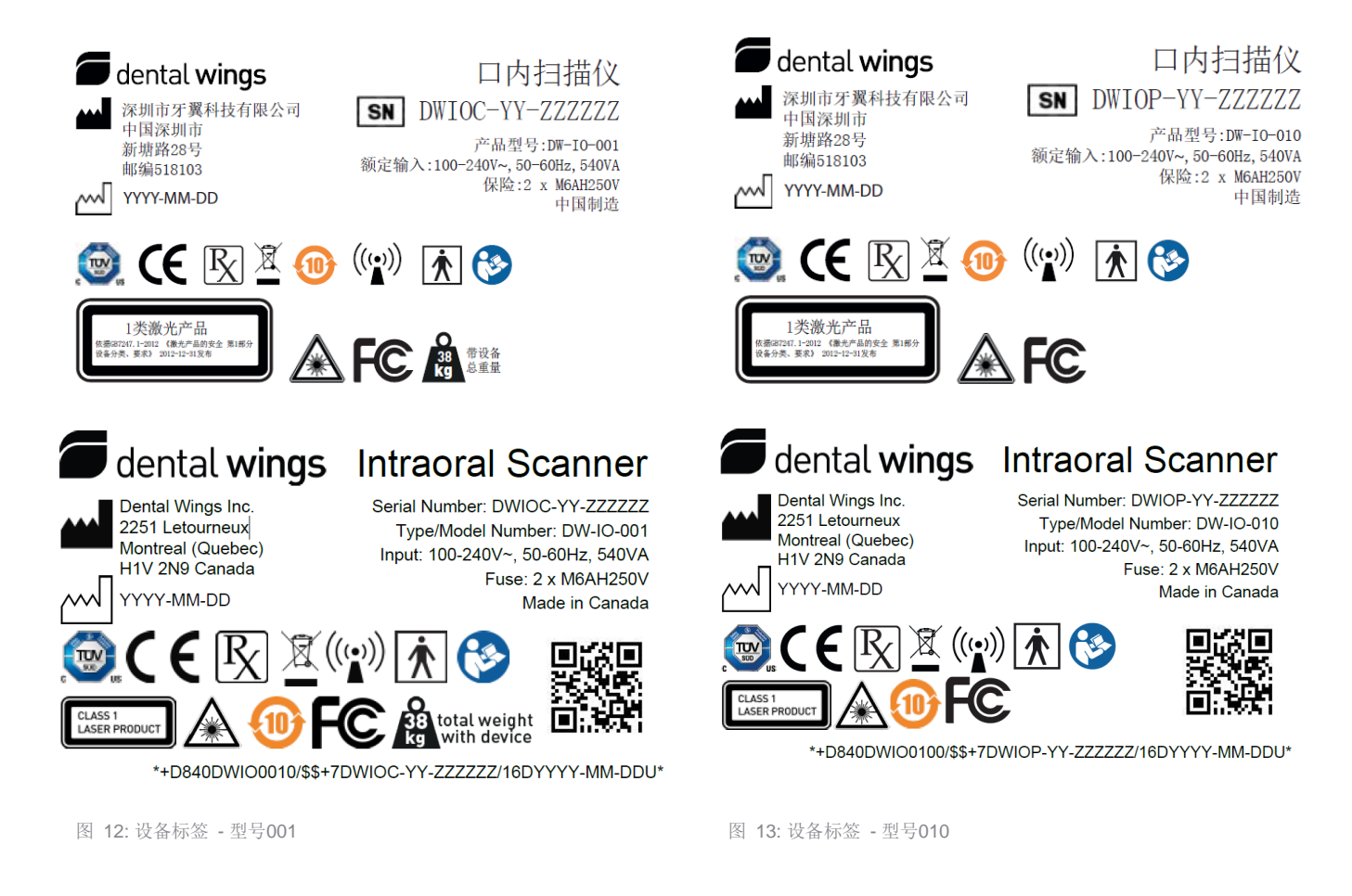

设备上的标签标明其法定制造商。法定制造商所在国家指定了哪些证书和符合性声明适用于您的设备。

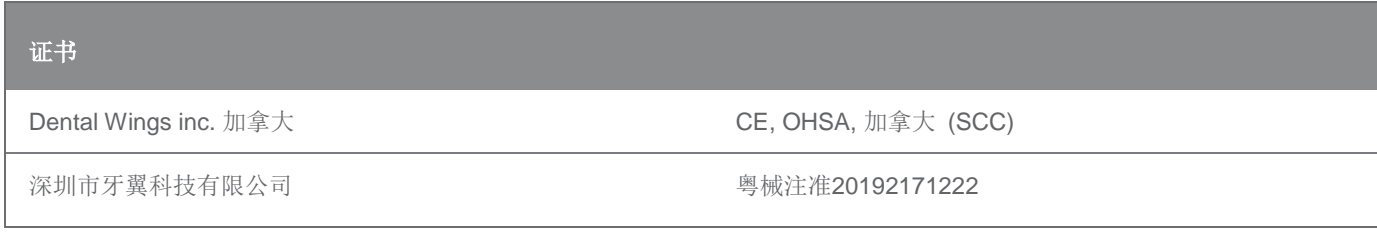

<span id="page-39-0"></span>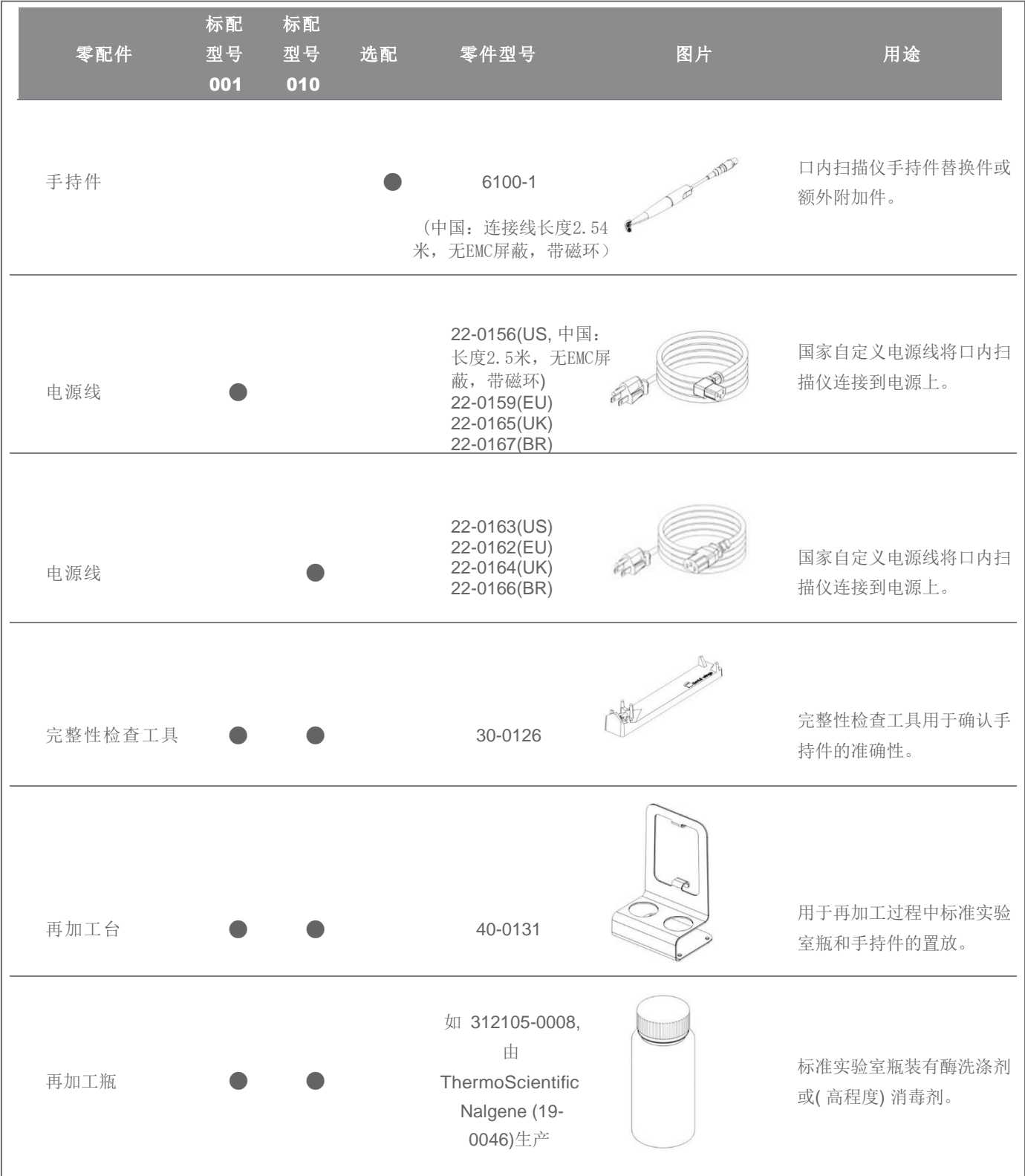

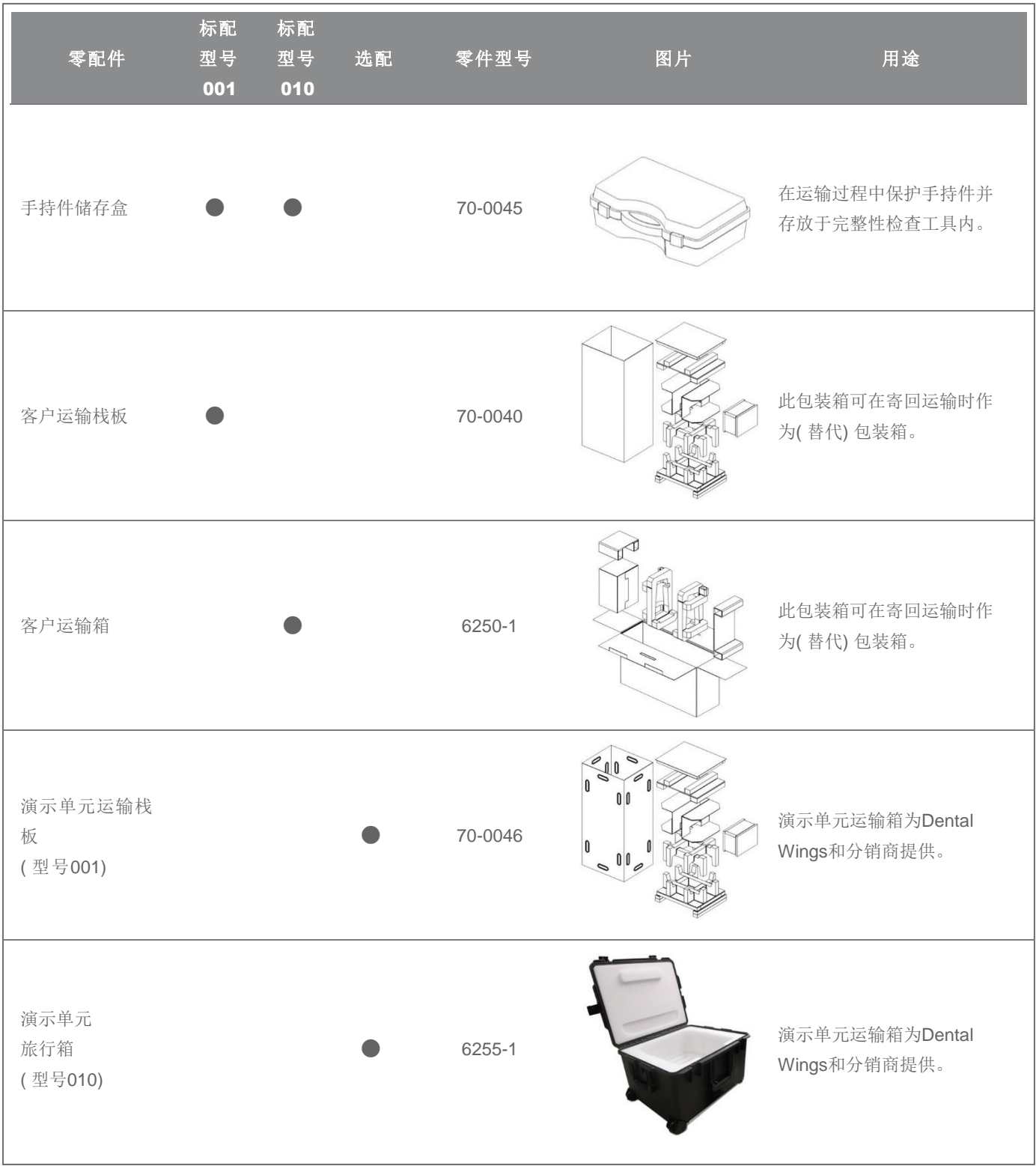

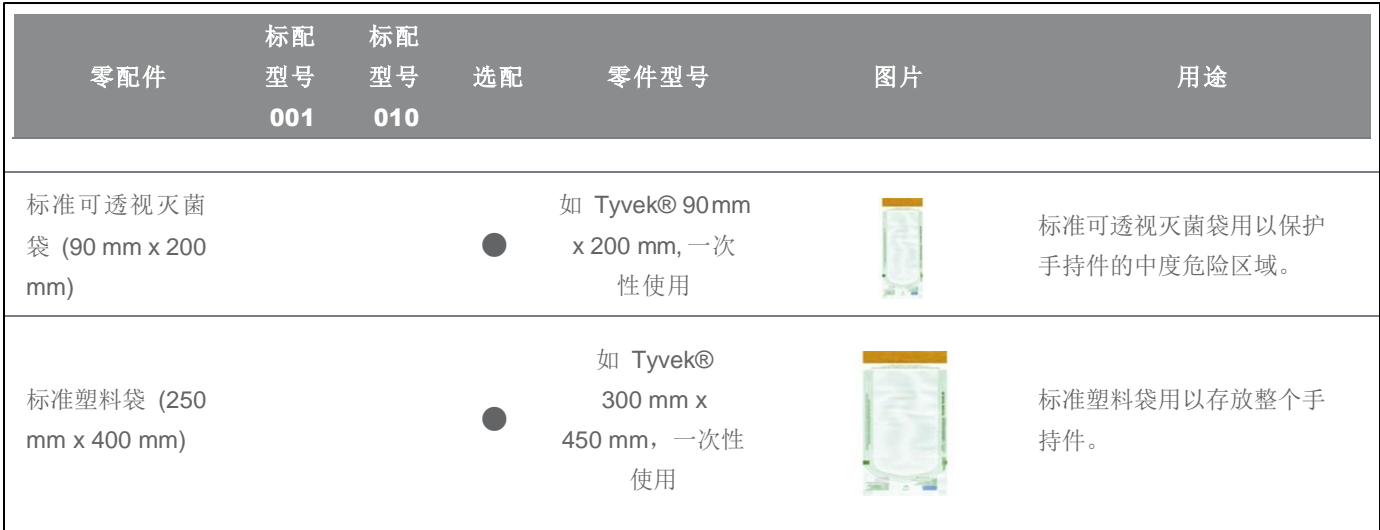

## <span id="page-42-0"></span>11. 符号注释

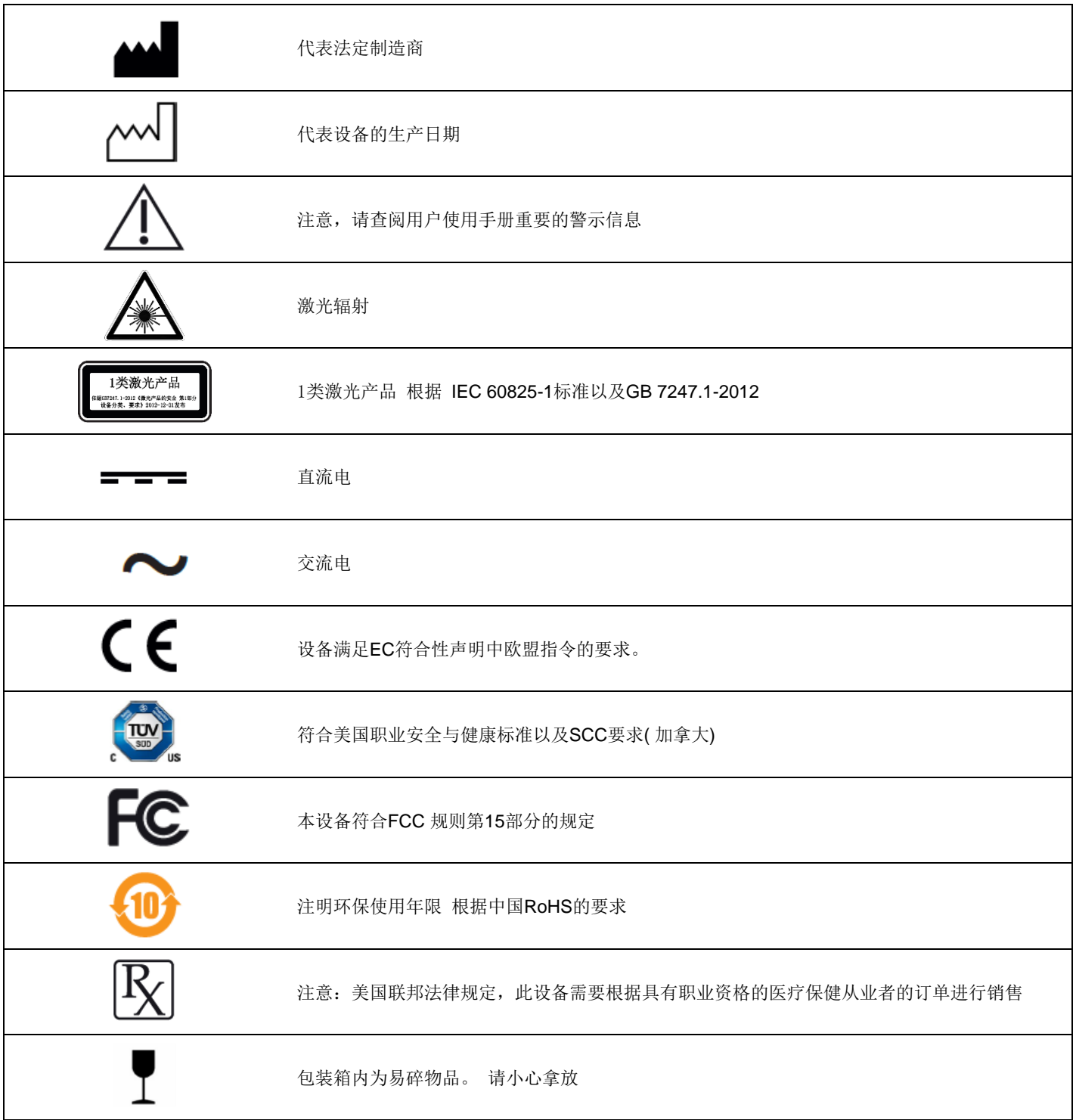

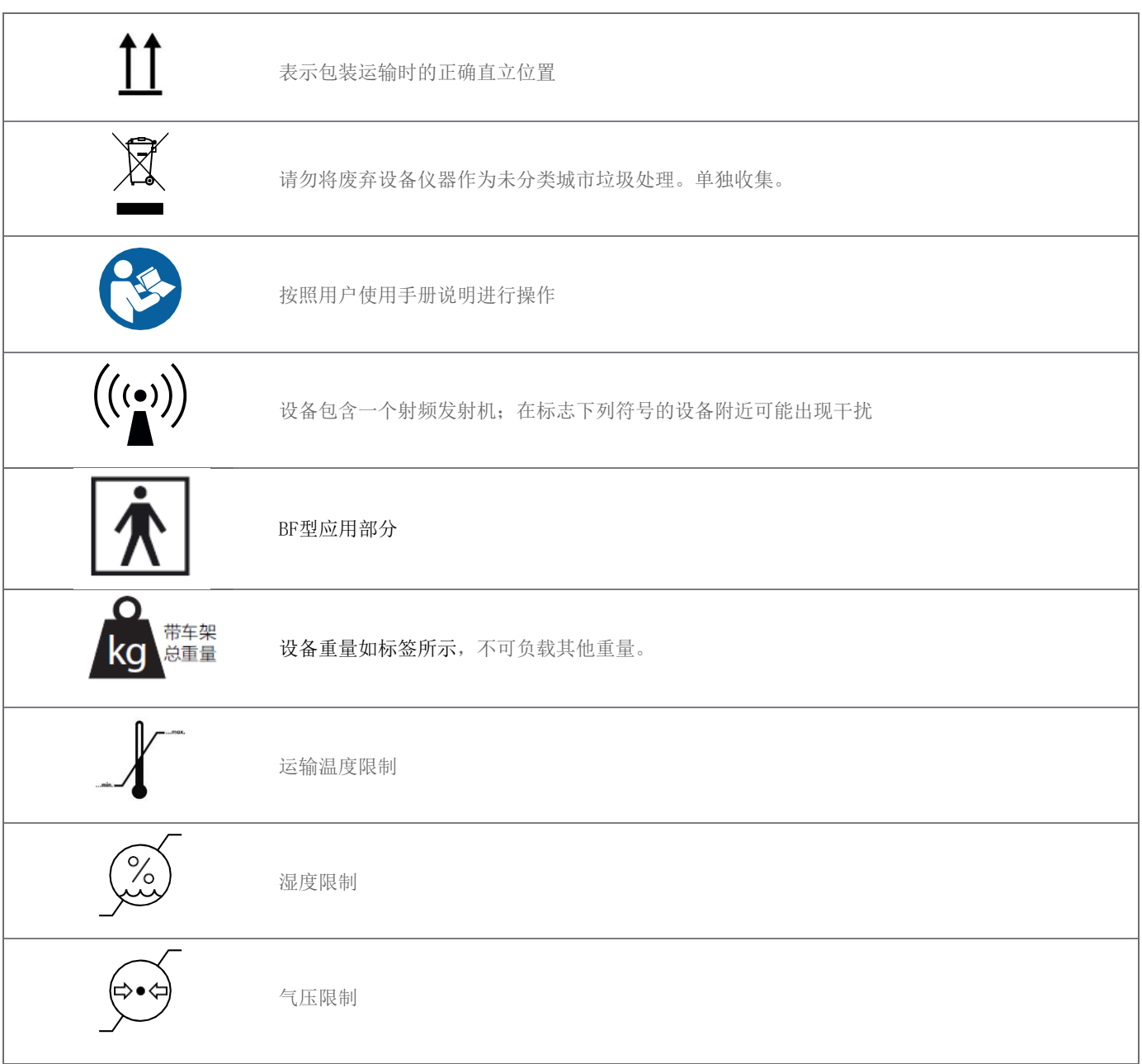

## <span id="page-44-0"></span>附录A - 手持件的再加工

生产商:深圳市牙翼科技有限公司 方法: 高程度/低程度消毒的结合 设备: 口内扫描仪手持件

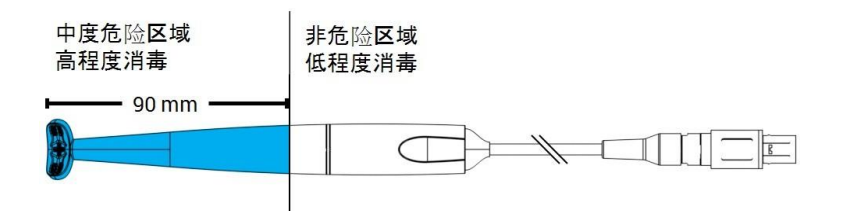

图 14: 手持件 - 再加工特性

#### 注意事项

- 请勿使用高压灭菌器。
- 请勿将手持件完全浸入液体中。浸入液体深度请勿超出用户使用手册所示要求。
- 冲洗手持件时请特别小心。确保浸入化学品的所有部分都要冲洗。
- 冲洗时,请特别小心电缆固定头。液体容易流入其中,并损坏手持件。
- 请勿使用磨损性清洁剂。
- 光学器件的划痕会造成手持件损坏。使用柔软、尼龙毛制牙刷时请格外小心。请勿使用衣物擦拭光学器件。采用吸干的 方式。
- 只能在瓶子之外地方进行刷洗。保护人员和环境免受污染。
- 请勿使用腐蚀性清洁剂,或含酸、碱、氧化剂和溶剂的消毒液( 低浓度酒精除外) 。
- 请确保用于储存的包装材料尺寸充裕,无需过度弯折电缆即可包住手持件。
- 在储存或安装至扫描仪单元之前,请确保手持件完全干燥。

#### 再加工处理的限制性

重复性再加工对手持件有极其微小的影响。使用寿命长短取决于使用时的损坏和磨损。再加工已经通过250周期验证。我 们强烈建议使用者定期检查手持件。由于使用损坏或被磨损的手持件而产生的问题由使用者全权负责。

#### 器械和材料

- 酶洗涤剂1 适用于清洁由金属、玻璃和塑料制成的医疗设备
- 高程度消毒剂1 ( 美国以外地区: 至少对分枝杆菌有效果的消毒剂) ;适用于对由金属、玻璃和塑料制成的医疗设备进行消 毒;功效认可(如FDA批准, VAH/DGHM 列名, CE标志)
- 低程度消毒1 (美国以外地区: 含酒精消毒剂) 适用于由金属、玻璃和塑料制成的医疗设备的表面消毒; 功效认可 (如FDA批准, VAH/DGHM 列名, CE标志)
- 饮用自来水( 除非国家法规要求不同)
- 柔软、不起毛、无研磨的一次性棉布
- 柔软、尼龙毛制牙刷
- 带有瓶子的再加工台

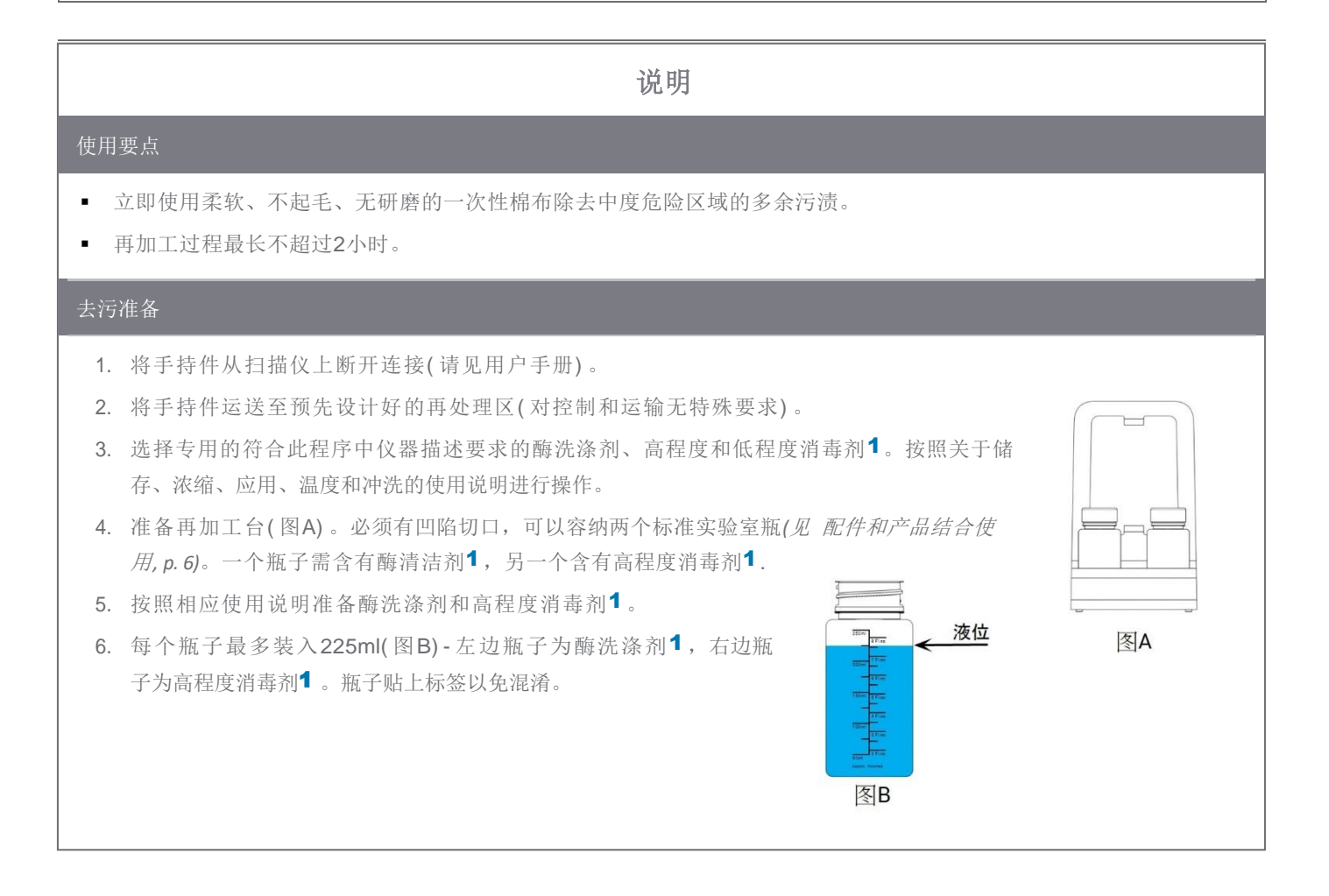

1 请仅使用此附录结尾处详细列出的已经确认的清洁产品 *[\(p.49\)](#page-47-0)*。

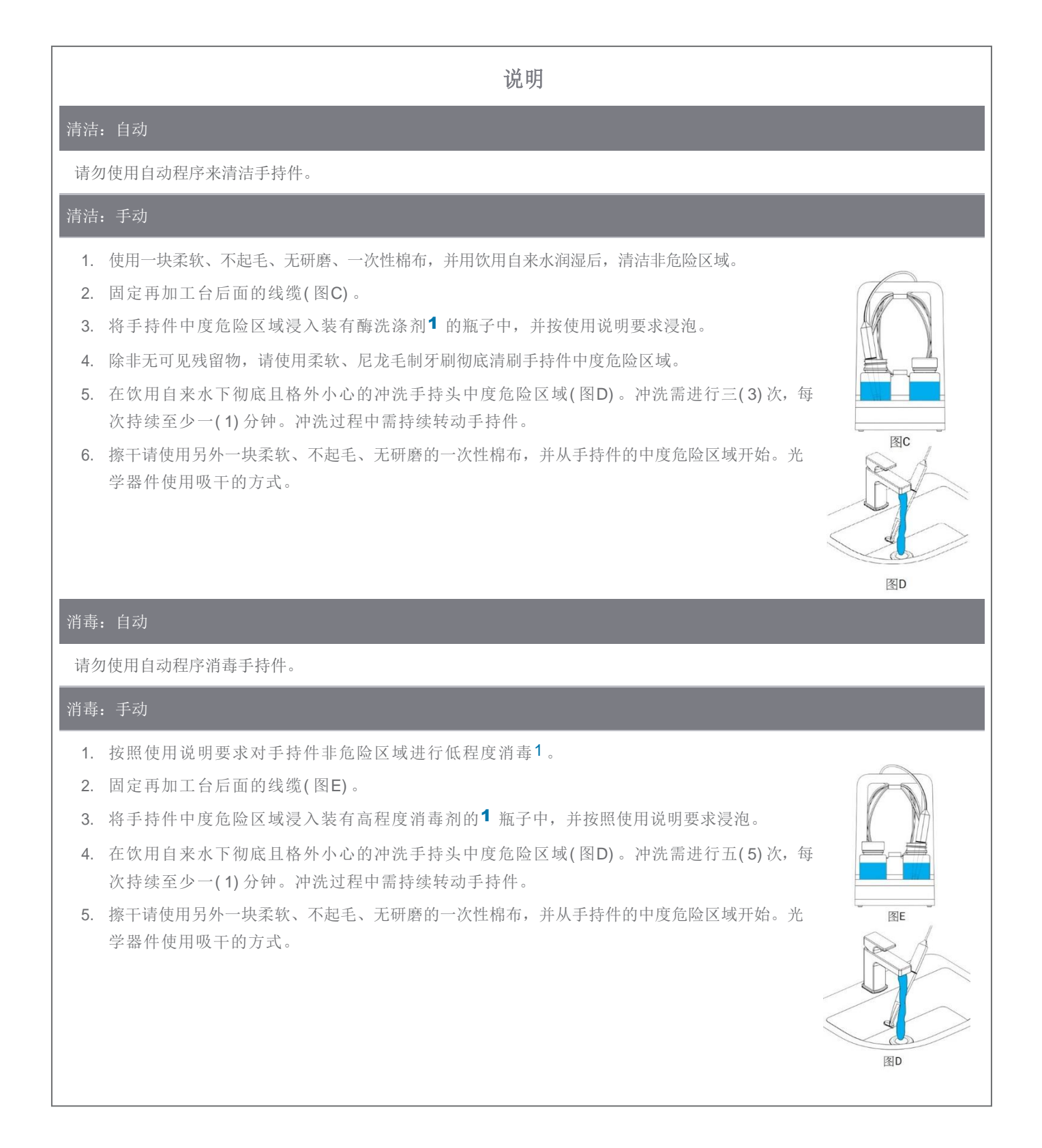

1 请仅使用此附录结尾处详细列出的已经确认的清洁产品 *[\(p.49\)](#page-47-0)*。

#### 干燥

将手持头在室温条件下,放置于洁净处,直至自然完全干燥即可。

#### 保养

保养不适用。

检查与测试

- 目视检查是否有损坏和磨损( 如划痕、变色、腐蚀) 。
- 特别检查确认光学器件无混浊或划痕。
- 如有疑问,请进行完整性检查( 见用户使用手册) 。
- 如发现损坏和磨损(如较深刮痕、腐蚀、完整性检查不通过),请更换手持件。

#### 灭菌

请勿对手持件进行灭菌,灭菌也不是必需的( 手持件分类为中度危险/非危险) 。

#### 包装/储存

- 包裹手持件的中度危险区域请使用可透视灭菌袋。尺寸大小需为9 cm x 20 cm。
- 此外,可能需要一个标准塑料袋以储存手持件。尺寸大小需为最小25cm x 40 cm。

#### 补充信息

此用户使用手册包含更多详细说明和图片,包括从扫描仪上断开连接和连接到扫描仪、完整性检查、运输、使用规范 ( 包括储存) 、废弃处理、技术参数、室温条件等。

说明

#### 生产商联系方式

<span id="page-47-0"></span>见用户使用手册封底。

手持件的基本适用性( 初始状态以及250周期后) 和以上提供的关于有效高程度消毒的说明已经通过独立的、政府承认并 认可的测试实验室进行,使用Cole-Parmer Graduated bottle PP (可标,宽口, 250 ml, 编号#WE-06041-14) 作为再加 工台的一部分, CIDEZYME® / Enzol® 和 Cidex® OPA Solution (均属于ASP Johnson & Johnson)。

功能性无降低在250周期中进行演示,使用了Cole-Parmer Graduated bottle PP (可标,宽口, 250 ml, 编号# WE-06041-14) 作为再加工台的一部分,CIDEZYME®/ Enzol®, Cidex® OPA Solution (均属于ASP Johnson & Johnson), 以及Bacillol® 30 Foam (Bode Chemie). 此外, Dental Wings自身亦使用上述设备和材料, 以及70% 异丙醇( Jedmon Products Ltd.) 进行了验证。

以上说明经由Dental Wings验证,用于能够准备口内扫描仪以便再次使用。使用者有责任确保再加工作为实际操作 程序,使用器械、材料以及口腔科人员,或再加工设施已达到预期效果。这需要对此过程进行验证和例行监控。同 样的,用户按照说明操作出现的任何偏差均由用户承担独立责任,并且应对有效性和潜在不利后果进行适当评估。

发布日期:2016年1月

## <span id="page-49-0"></span>附录B - 扫描仪单元和配件的再加工

生产商:深圳市牙翼科技有限公司 方法:低程度消毒 设备:口内扫描仪单元和配件

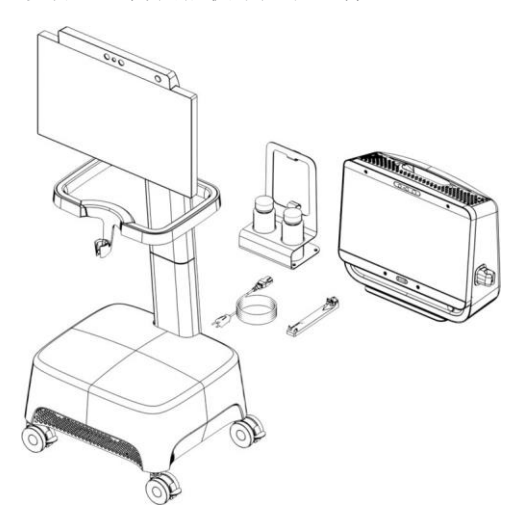

图 15: 扫描仪单元和配件 - 再加工特性

#### 注意事项

- 请 勿 使 用 磨 损 性 清 洁 剂 。
- 请勿使用腐蚀性清洁剂,或含酸、碱、氧化剂和溶剂的消毒液( 低浓度酒精除外) 。
- 请 勿 冲 洗 扫 描 仪 单 元 。
- 将扫描仪与电源连接之前确认扫描仪完全干燥。

#### 再加工处理的限制性

重复性再处理对扫描仪与配件的影响为最小。使用寿命长短取决于使用时的损坏和磨损。经验证再加工可达250周 期。我们强烈建议使用者定期检查扫描仪和配件。由于使用损坏或被磨损的扫描仪和配件而产生的问题由使用者全权负责。

#### 器械和材料

- 低程度消毒1 ( 美国以外地区:含酒精消毒剂) 适用于由金属、玻璃和塑料制成的医疗设备的表面消毒;功效认可 (如FDA批准, VAH/DGHM 列名, CE标志)
- 柔软、不起毛、无研磨的一次性棉布

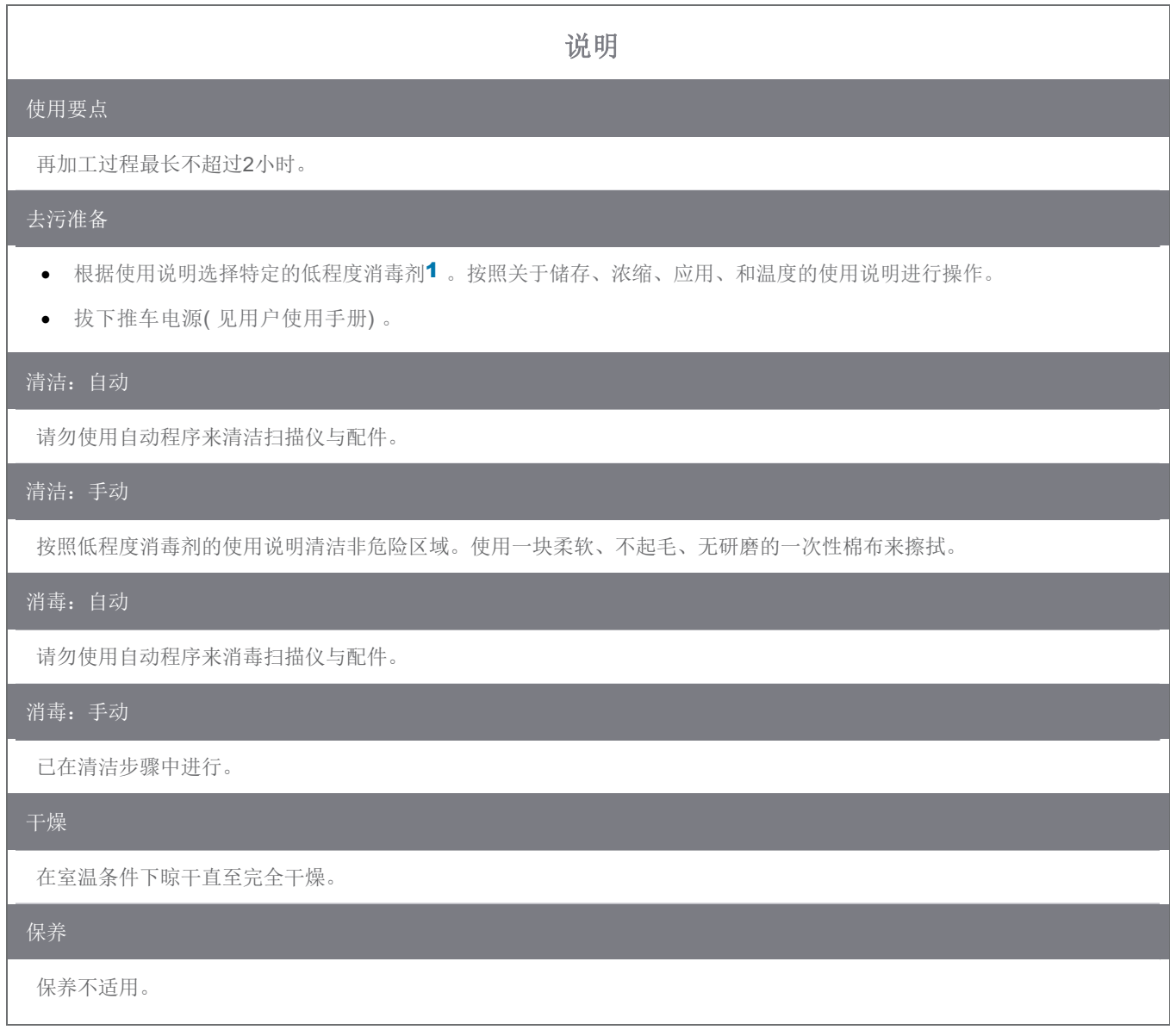

1 请仅使用此附录结尾处详细列出的已经确认的清洁产品 *[\(p.52\)](#page-51-0)*。

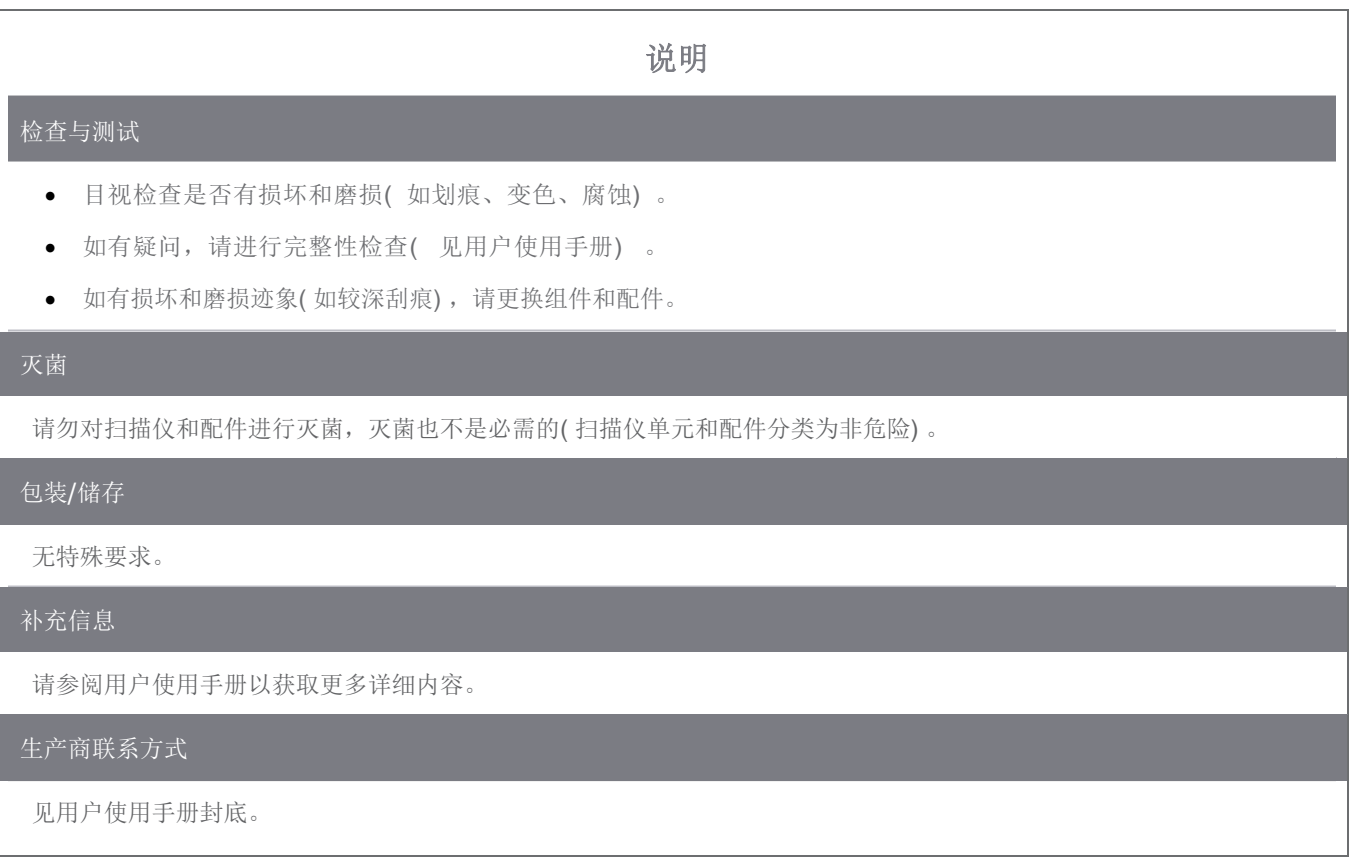

<span id="page-51-0"></span>功能性结论通过250周期演示,使用了异丙醇 70%( Jedmon Products Ltd.) 。

以上说明经由Dental Wings验证,用于能够准备口内扫描仪以便再次使用。使用者有责任确保再加工作为实际操作程 序,使用器械、材料以及口腔科人员,或再加工设施已达到预期效果。这需要对此过程进行验证和例行监控。同样的, 用户按照说明操作出现的任何偏差均由用户承担独立责任,并且应对有效性和潜在不利后果进行适当评估。

发布日期:2016年1月

## 附录C - 电磁兼容性指南

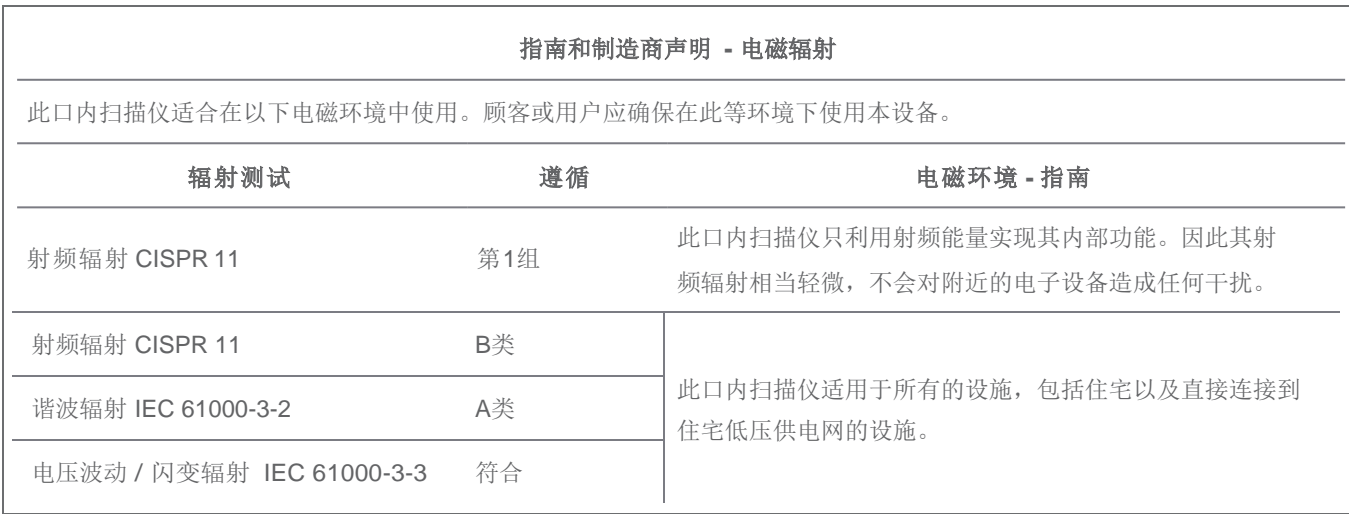

 $\frac{1}{\frac{1}{3}}$ 

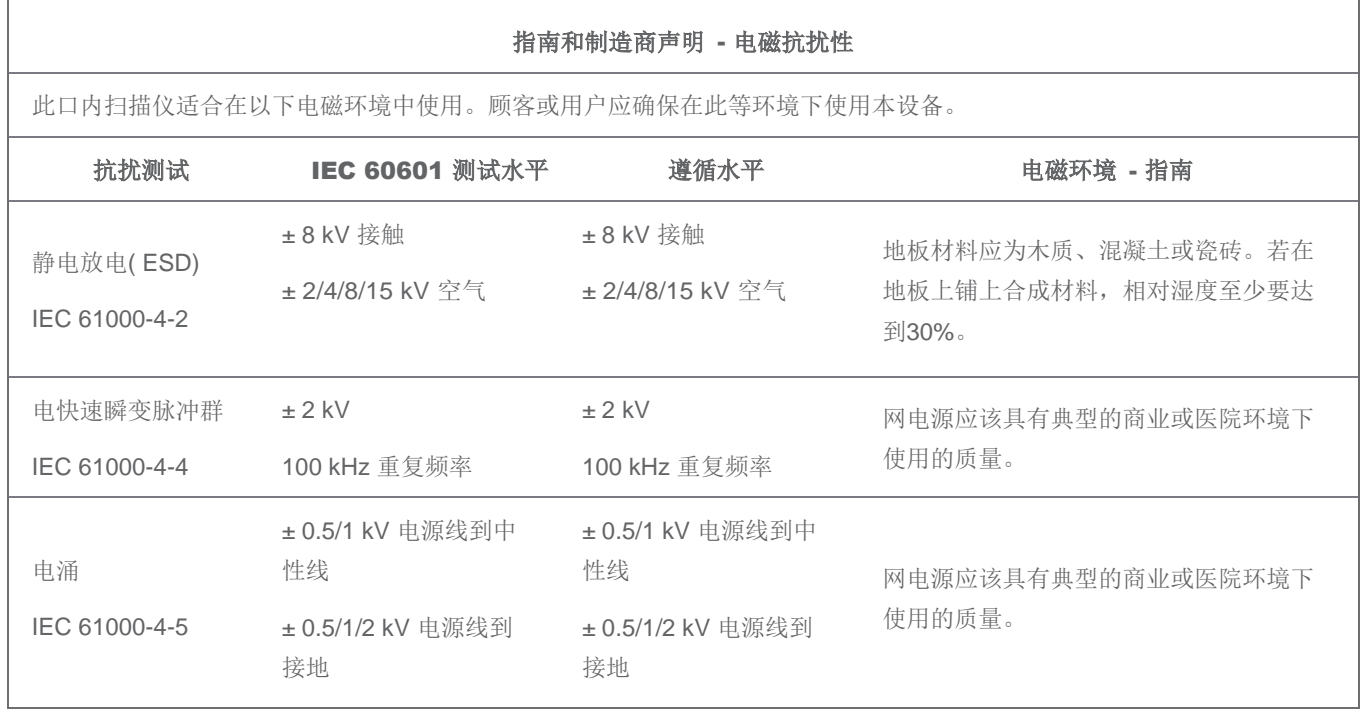

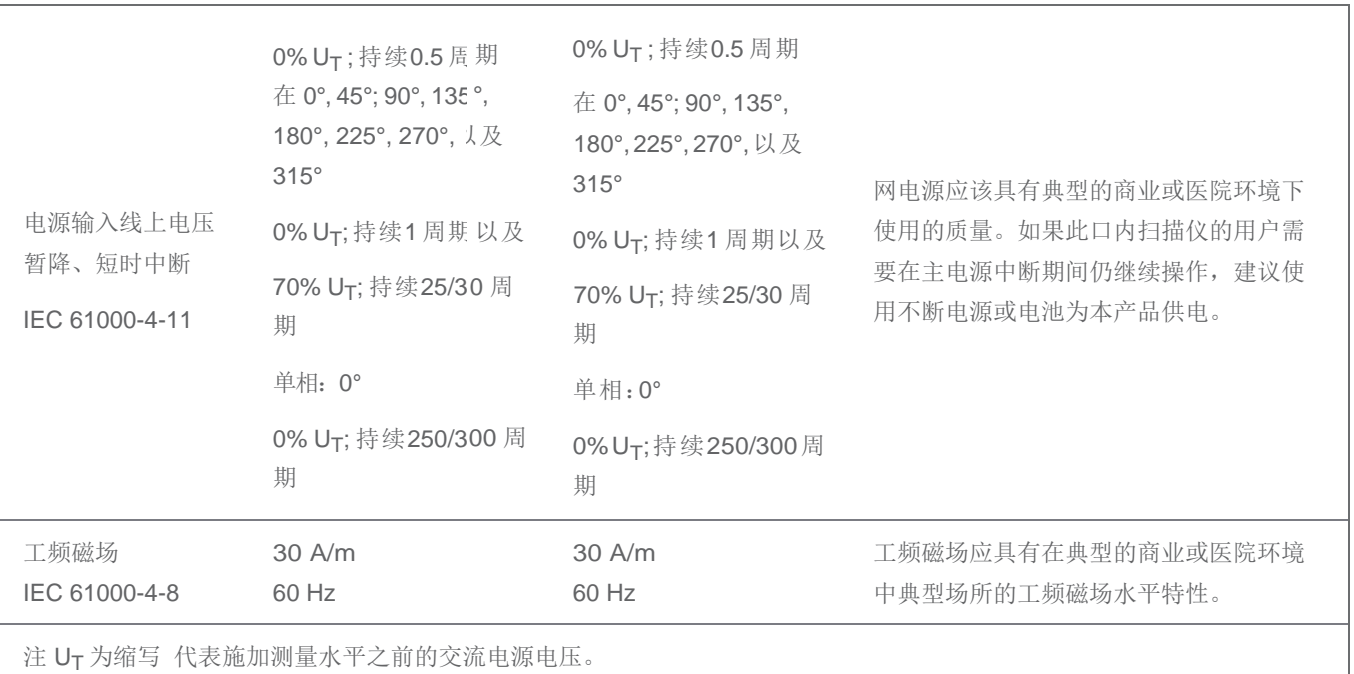

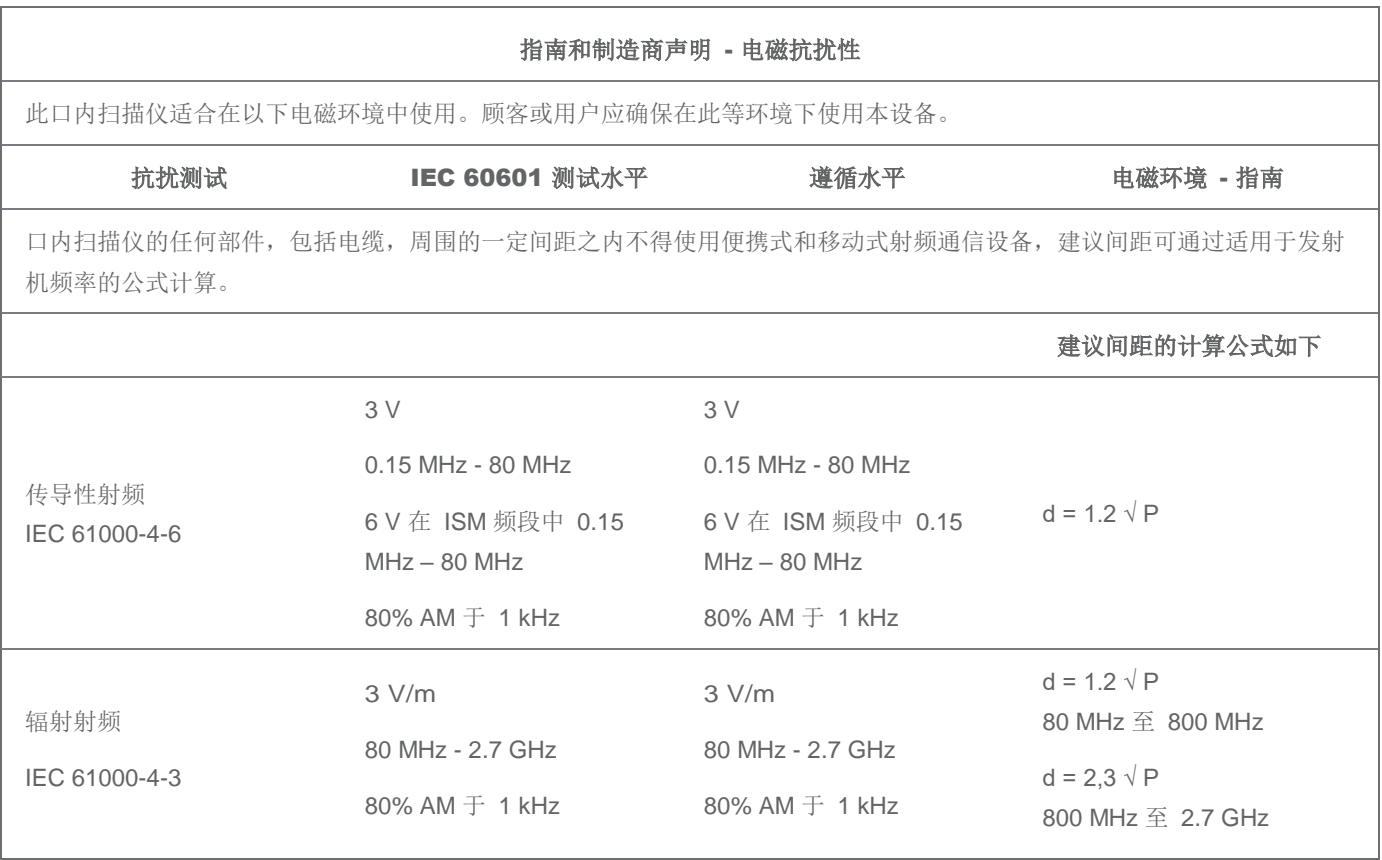

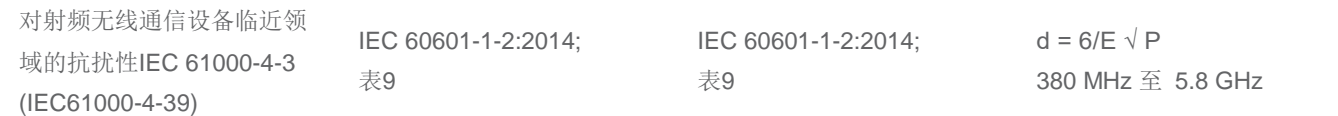

P是由发射机制造商提供的发射机最大输出额定功率,以瓦特 (W) 为单位。E为抗扰性测试水平,单位为 (V/m), d是建议间距 距离,以米 (m)为单位。固定式射频发射机的场强,通过对电磁场所的勘测,<sup>a</sup> 在每个频率范围都应比符合电平低。<sup>b</sup> 在标志下 列符号的设备附近可能出现干扰:

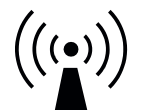

注1: 在80MHz和800MHz频率上, 应采用较高频段的公式。

注2:这些指南可能不适合所有的情况。电磁传播受建筑物、物体和人体吸收和反射的影响。

a) 固定式发射机场强,比如:无线( 蜂窝/无绳) 电话和地面移动式无线电的基站、业余无线电、AM和FM无线电广播, 以及电视广播等,其场强在理论上都不能准确预知。为评定固定式射频发射机的电磁环境,应该考虑电磁场所的勘测。如 果测得该口内扫描仪所处场所的场强高于上述RF遵循水平,则应观察设备是否正常运行。若发现任何异常情况,则有必 要另外采取措施,例如调整口内扫描仪的方向或位置。

b) 在150KHz至80MHz频率范围内,场强应低于3V/m。

表 3

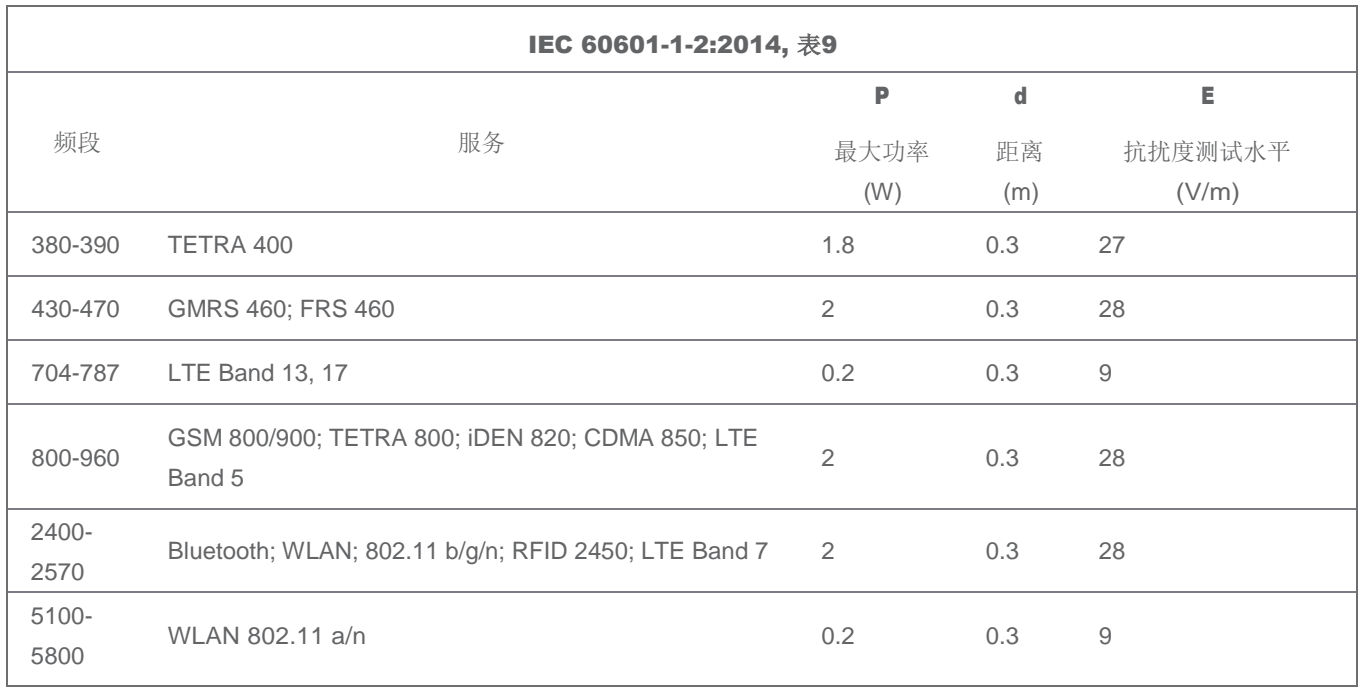

#### 便携式及移动式射频通信设备和口内扫描仪之间的建议间距

此口内扫描仪适用于辐射射频干扰得到控制的电磁环境中。口内扫描仪的使用者可根据通信设备的最大输出功率,按下列建 议使便携式和移动式射频通信设备( 发射机) 与本设备保持最小间距,从而防止电磁干扰。

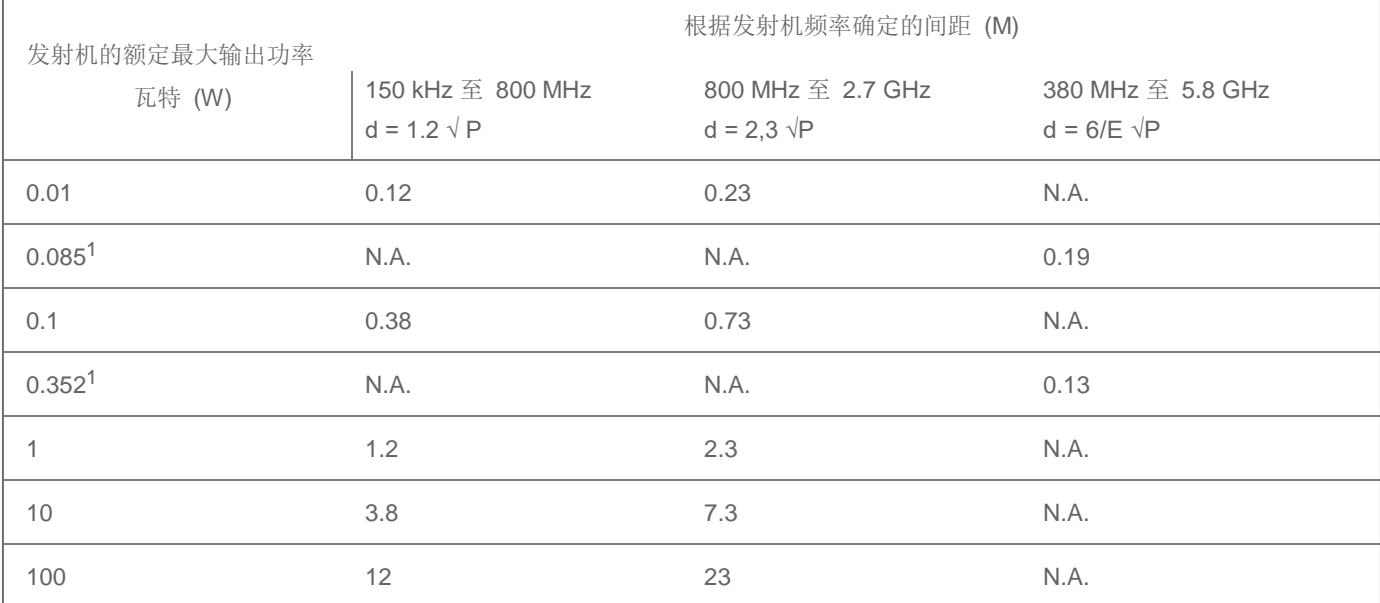

对于最大输出功率未列入上表的发射机,建议间距d(单位:米) 可采用发射机频率适用的计算公式进行估算。其中P(单位: 瓦特) 是发射机制造商规定的发射机的最大输出功率值。

注1: 在80MHz和 800MHz频率上, 应采用适合较高频段的计算公式。

注2: 这些指南可能不适合所有的情况。电磁传播受建筑物、物体和人体吸收和反射的影响。

1) 口内扫描仪包含的射频发射机的最大输出功率用于IEEE 802.11ac 以及802.11n 双频段( 5GHz) 。

2) 口内扫描仪包含的射频发射机的最大输出功率用于IEEE 802.11g 以及802.11n 单频段( 2.4GHz) 。

## <span id="page-56-0"></span>附录D - 电磁兼容性指南 中国

口内扫描仪符合YY0505标准电磁兼容有关要求。

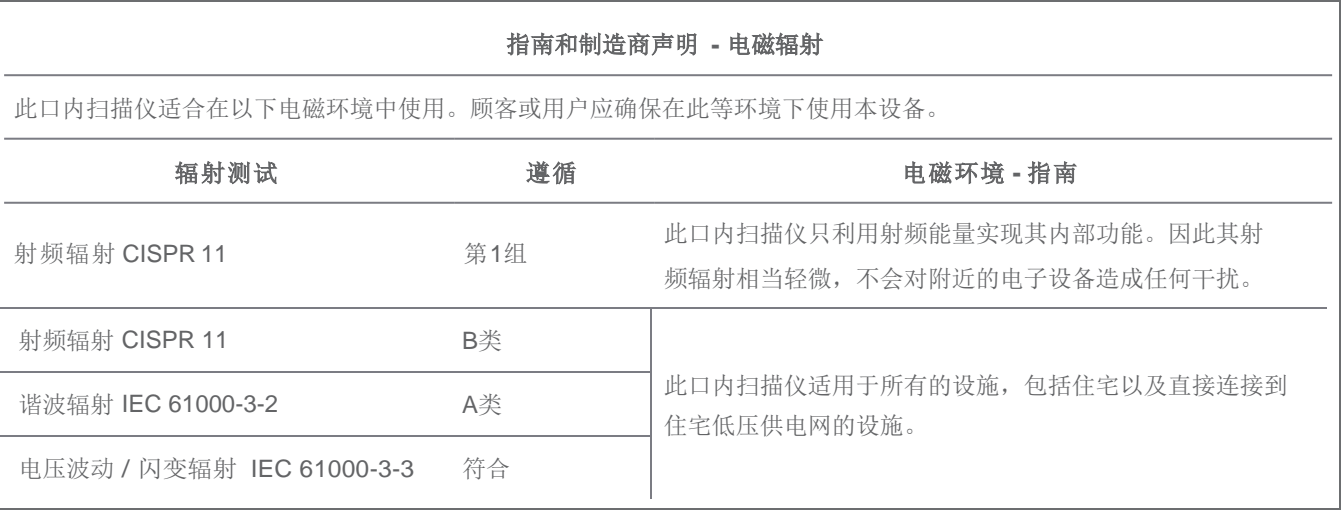

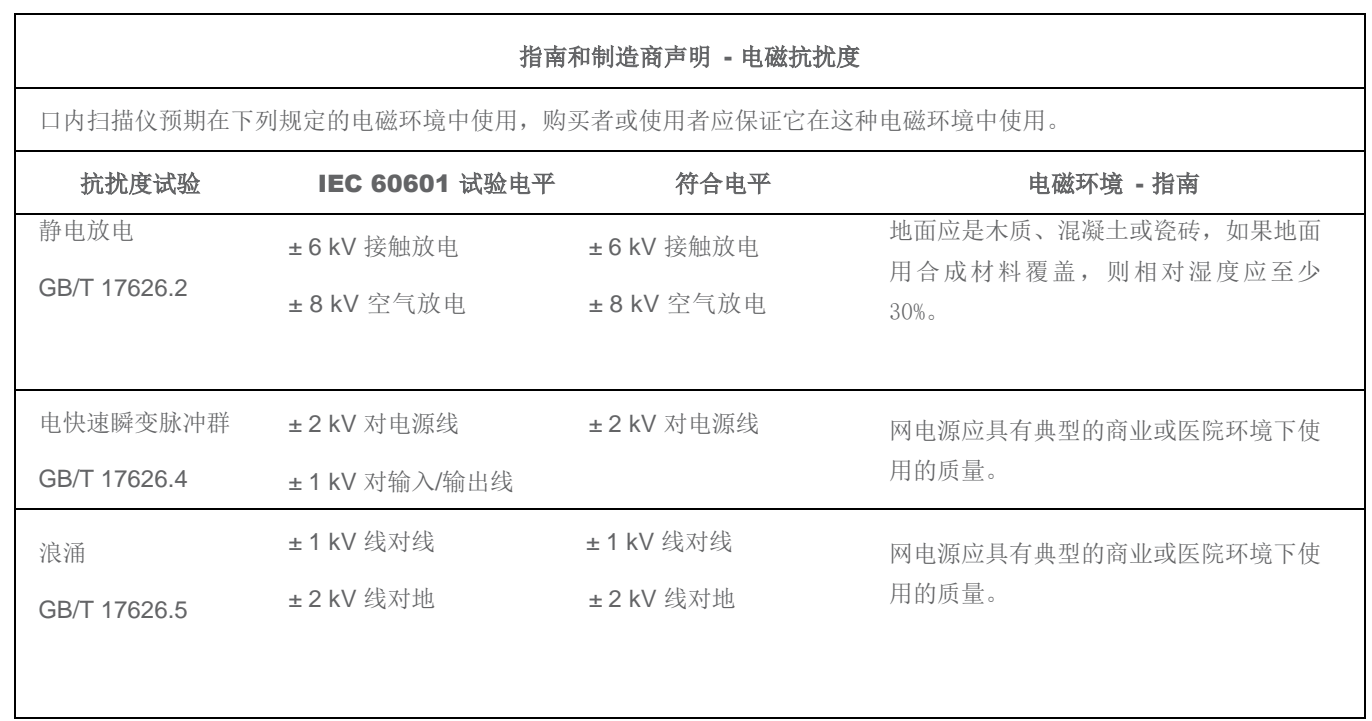

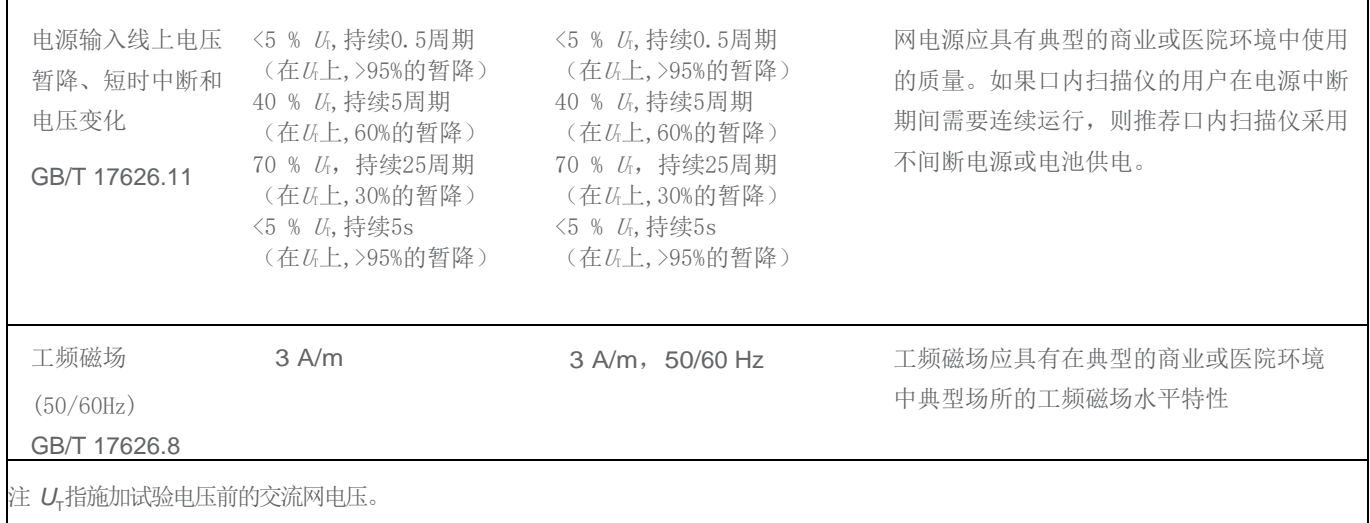

 $\frac{1}{2}$ 

![](_page_57_Picture_360.jpeg)

注1: 在80MHz和800MHz频率上, 采用较高频段的公式。

注2:这些指南可能不适合所有的情况。电磁传播受建筑物、物体和人体吸收和反射的影响。

<sup>a</sup>固定式发射机,诸如:无线(蜂窝/无绳)电话和地面移动式无线电的基站、业余无线电、调幅和调频无线电广播以及电视广播等, 其场强在理论上都不能准确预知。为评定固定式射频发射机的电磁环境,应考虑电磁场所的勘测。如果测得口内扫描仪所处场所 的场强高于上述适用的射频符合电平,则应观测口内扫描仪以验证其能正常运行。如果观测到不正常性能,则补充措施可能是必 需的,比如重新调整口内扫描仪的方向或位置。

 $^{\circ}$ 在150kHz~80MHz整个频率范围,场强应低于3V/m。

表 3

![](_page_58_Picture_223.jpeg)

对于上表未列出的发射机最大额定输出功率, 推荐隔离距离 d, 以米 (m)为单位, 可用相应发射机频率栏中的公式来确定, 这里 P是由发射机制造商提供的发射机最大额定输出功率,以瓦特(W)为单位。

注1: 在80MHz和800MHz频率点上, 采用较高频段的公式。

注2:这些指南可能不适合所有的情况。电磁传播受建筑物、物体及人体的吸收和反射的影响。

# $\epsilon$

## EU符合性声明书

生产商

<span id="page-59-0"></span>1

 $\overline{\phantom{a}}$ 

 $\overline{\phantom{a}}$  $\overline{\phantom{a}}$ 

Dental Wings Inc. 2251 Letourneux Montreal, Quebec Canada (加拿大), H1V 2N9

承担独立责任并声明,齿科三维扫描仪

类别 DW-IO 型号 001, 型号 010

符合适用指令的相关规定,下列指令需要CE认证:

Directive 2014/35/EU 电气设备低电压指令 Directive 2014/30/EU 电磁相容指令 Directive 2014/53/EU 无线电设备指令 Directive 2011/65/EU 电气和电气设备之危害物质检测指令 (RoHS)

技术文档已按照适用指令的要求进行编写。技术文档由我司授权代表处提供: Dental Wings GmbH, Düsseldorfer Platz 1, 09111 Chemnitz, Deutschland (德国).

下述信息属于产品的一部分:

#### 快速使用指南 用户使用手册

为验证指令相关要求,按下列统一标准进行应用:

IEC 60601-1:2012 / EN 60601-1:2010 IEC 60601-1-2:2014 / EN 60601-1-2:2010 IEC 60601-1-6:2013 / IEC / EN 62366:2014 IEC 62471:2006/ EN62471:2008 IEC / EN 60529:2013 IEC / EN 60825-1:2007 ISO 10993-1:2009 / EN ISO 10993-1:2010 ISO /EN ISO 17664:2004

按照适用指令的要求执行相应的合格评定程序。适 用于:

> DWIOC-04-000073 及更高 DWIOP-01-000001 及更高

Dental Wings Inc. Michael Rynerson, C.E.O.

Montreal, July 28<sup>th</sup> 2017

地点,时间

## 深圳市牙翼科技有限公司

我单位,

地址:深圳市宝安区福永街道新田社区新塘路28号百丽春大厦8楼802

郑重承诺:本次申请注册的产品( 包括其随附文件)

口内扫描仪

类型:DW-IO

型号:001,010

符合《医疗器械注册管理办法》和相关法规的要求;

符合《医疗器械分类规则》有关分类的要求;

符合现行国家标准、行业标准,符合现行国家标准、行业标准的目录如下:

GB 9706.1-2007医用电气设备 第1部分: 安全通用要求 YY 0505-2012医用电气设备 第1-2部分: 安全通用要求并列标准: 电磁兼容要求 GB/T 14710-2009 医用电器环境要求及试验方法 GB 7247.1-2012 激光产品的安全 第1部分 设备分类

我单位所提供、填写的用于办理该产品注册的所有资料及其内容均合法、真实、有效并未侵犯他人的权益。 我单位将承担由该注册资料符合性声明所产生的一切法律责任和由此导致的所有后果。

本《声明书》自签字盖章之日起生效,特此声明。

注册申请人:

注册人:

法定代表人签字( 手签) :

( 公章)

年 月 日

## [www.dentalwings.com](http://www.dentalwings.com/)

![](_page_61_Picture_1.jpeg)

2251 Letourneux Montreal (Quebec) H1V 2N9, Canada

 $T + 1514807 - 8485$  (International)  $T + 1888856 - 6997$  (North Am erica) F +1 514 223-3981

口内扫描仪用户使用手册 29-0100-ZH v.2.4

![](_page_61_Picture_6.jpeg)

Dental Wings inc. <br> **Example 2** 深圳市牙翼科技有限公司

中国广东省深圳市宝安区福永街道 新塘路28号百丽春大厦8楼802

邮编518103

分销商盖章